# SAP COMMERCE CLOUDINARY EXTENSION INTEGRATION

### 

#### TABLE OF CONTENTS

| Introduction                               | 3  |
|--------------------------------------------|----|
| Cloudinary Configuration in Backoffice     | 4  |
| Add a New Cloudinary Configuration         | 4  |
| Configuration Attributes                   | 14 |
| Media Assets Synchronization to Cloudinary | 20 |
| Sync Media Assets to Cloudinary            | 20 |
| Upload Media Assets                        | 24 |
| Media Creation                             | 24 |
| Media Update                               | 27 |
| Associate Media to Existing Product        | 31 |
| Create New Product and Associate Media     | 37 |
| Cloudinary Product Gallery                 | 40 |
| Enable Cloudinary Product Gallery          | 40 |
| Display a Product 360 Spin Set             | 42 |
| Cloudinary Video Component                 | 43 |
| Prepare the Cloudinary Video Component     | 43 |
| Place the Cloudinary Video Component       | 46 |
| Bulk Upload                                | 49 |

1

| Bulk Upload via REST API                     | 49 |
|----------------------------------------------|----|
| Bulk Upload via Hot Folder                   | 50 |
| Product Media Tag after Bulk Upload          | 51 |
| Cloudinary Content Catalog Transformations   | 52 |
| Apply Content Catalog Level Transformations  | 52 |
| Transformation Cronjob                       | 54 |
| Cloudinary Product Transformations           | 56 |
| Apply Product Catalog Level Transformations  | 56 |
| Apply Category Level Transformations         | 59 |
| Apply Product Level Transformations          | 61 |
| Apply Media Level Transformations            | 64 |
| Transformation Cronjob                       | 69 |
| Responsive Breakpoints                       | 71 |
| Upload Presets                               | 72 |
| Create Upload Preset                         | 73 |
| Set Upload Preset in SAP Backoffice          | 75 |
| Analytics Query Param                        | 76 |
| Analytics Query Param Appended to Asset URLs | 76 |

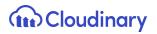

### Introduction

The SAP Commerce Cloudinary Extension provides rich features such as media management, transformations, optimizations and advanced delivery features exposed via the SAP Commerce platform with a plug and play integrated extension.

This document describes the steps for the business users to utilize the features of the extension.

SAP Commerce supported versions, 1811 or later.

The SAP Commerce Cloudinary extension enables you to improve the user experience and performance of your online store. You can automatically deliver images and videos that are enhanced and optimized for customers on every screen, browser, and connection. We ensure that your product images and videos are high quality and load fast on any product catalog page, including product detail pages. With Cloudinary, you get a rich set of functionalities including cropping, resizing, transcoding, personalization, and creative transformations, like adding overlays - at scale and in real time. Cloudinary delivers all rich media through global content delivery networks (CDNs).

Cloudinary is trusted by over a million developers globally and thousands of customers ranging from small businesses to enterprise clients. Iconic ecommerce brands including Walmart Labs, Neiman Marcus, Lululemon Athletica, WholeFoods, and StubHub rely on Cloudinary's media manipulation, storage and delivery solutions.

# **Cloudinary Configuration in Backoffice**

The Cloudinary Configuration section in the SAP Backoffice is where the setup of the extension starts. By default, the Cloudinary Configuration section is visible only to users with admin privileges, however this can be customized according to your project needs.

The Backoffice Cloudinary Configuration section is composed of multiple tabs:

- Cloudinary Configuration
- Product Catalog Transformation
- Product Gallery
- Administration (default SAP Backoffice tab)

A setup wizard guides the admin through the sections making sure that all the necessary fields/attributes are populated in order to create the Cloudinary Configuration item.

Once the Cloudinary Configuration item is created for the project, the admin user is able to check the status of the extension (enabled/disabled), update the Cloudinary connection string and synchronization target folder, review the status of the Cloudinary plan associated with the Cloudinary account and manage all the customizable attributes available in each of the Cloudinary Configuration tabs.

#### Add a New Cloudinary Configuration

To add a new Cloudinary Configuration item or update the values of an existing one:

1. Log into Backoffice as an admin user.

| Username: |           |  |
|-----------|-----------|--|
| Password: | SAP       |  |
|           | Password: |  |
|           |           |  |
|           |           |  |

2. Search for *cloudinary* in the search box in the left-hand navigation tree.

| Admin                   | istration Cockpit *                | යම් | ۲ | Ľ    | @    | ው    |
|-------------------------|------------------------------------|-----|---|------|------|------|
| cloudinary              | ○ <sup>(1)</sup> / <sub>(2</sub> ) |     |   |      |      | EDIT |
| ✓ Cloudinary            | Task Queue Overview                |     |   |      |      |      |
| CloudinaryConfiguration |                                    |     |   |      |      |      |
|                         |                                    |     |   |      |      |      |
|                         | 5                                  |     |   |      |      |      |
|                         | Number                             |     |   | •••• | •••• | • •  |
|                         |                                    |     |   |      |      |      |

3. Click on CloudinaryConfiguration, then click the "+" button to create a new configuration.

| Admini                                   | stration Cockpit       | ,                      |               |            |             |                      |                       | ది తి    | Ľ           | ® 0     |
|------------------------------------------|------------------------|------------------------|---------------|------------|-------------|----------------------|-----------------------|----------|-------------|---------|
| Filter tree (Alt+Down for options)       | ଙ୍                     |                        | SEARCH        |            |             |                      |                       |          |             | ● ☆     |
| 🕜 Home                                   | + • 🗊 😭                | ai ž≡                  |               |            |             |                      |                       |          | ≡ ਢ         | 1 items |
| 🍐 Inbox<br>▶ System                      | Step Size              | Cloudinary Folder Path | Optimize Imag | Image Form | Image Quali | Responsive Breakpoin | Image Width Limit Min | Image Wi | dth Limit N | lax     |
| <ul> <li>Catalog</li> </ul>              | <ul><li>✓ 30</li></ul> | sap_phase2/1.0.4       | true          | Auto       | Auto        | true                 | 50                    | 2000     |             |         |
| Multimedia                               |                        |                        |               |            |             |                      |                       |          |             |         |
| ▶ User                                   |                        |                        |               |            |             |                      |                       |          |             |         |
| • Order                                  |                        |                        |               |            |             |                      |                       |          |             |         |
| <ul> <li>Price Settings</li> </ul>       |                        |                        |               |            |             |                      |                       |          |             |         |
| <ul> <li>Internationalization</li> </ul> |                        |                        |               |            |             |                      |                       |          |             |         |
| Marketing                                |                        |                        |               |            |             |                      |                       |          |             |         |
| WCMS     Cockpit                         |                        |                        |               |            |             |                      |                       |          |             |         |
| Base Commerce                            |                        |                        |               |            |             |                      |                       |          |             |         |
| Deeplink Urls                            |                        |                        |               |            |             |                      |                       |          |             |         |

4. Clicking the "+" button opens a wizard to add the configuration details.

| Admini                                   |           |                                                                                                    |                       |
|------------------------------------------|-----------|----------------------------------------------------------------------------------------------------|-----------------------|
|                                          | ৫         | SEARCH                                                                                                    | . ا                   |
| r markeung                               | + • î 🗟   | Create New CloudinaryConfig                                                                                                    | = E 👪 1 items         |
| ▶ WCMS                                   |           |                                                                                                    |                       |
| ▶ Cockpit                                | Step Size | CLOUDINARY PRODUCT CONTENT IMAGE PRODUCT VIDEO<br>CONFIGURATION CATALOG CATALOG BREAKPOINTS GALLERY PLAYER mage Width Limit Min                                                                                                    | Image Width Limit Max |
| <ul> <li>Base Commerce</li> </ul>        | ✓ 30      | 50                                                                                                    | 2000                  |
|                                          |           | ABOUT CLOUDINARY                                                                                                    |                       |
| Rule Engine                              |           | Cloudinary supercharges your application medial it enables you to easily upload images and videos to the cloud and deliver them<br>optimized, via a lightning-fast CDN, using industry best practices. Perform smart resigne, and watermarks, apply effects, and much<br>more without leaving your WordPress console or instaling any software. |                       |
| <ul> <li>Ticket System</li> </ul>        |           | more without leaving your worderess console or installing any soltware.                                                                                                    |                       |
| <ul> <li>B2B Approval Process</li> </ul> |           | Connection String: @                                                                                                    |                       |
| <ul> <li>Merchandising</li> </ul>        |           |                                                                                                    |                       |
| B2B Commerce                             |           | Cloudinary Folder Path:                                                                                                    |                       |
|                                          |           |                                                                                                    |                       |
| <ul> <li>Cloudinary</li> </ul>           |           | Upload Preset<br>Select upload preset: @                                                                                                    |                       |
| CloudinaryConfiguration                  |           |                                                                                                    |                       |
|                                          |           |                                                                                                    |                       |
| ▶ yForms                                 |           | CANCEL NEXT DONE                                                                                                    |                       |
| <ul> <li>Order Management</li> </ul>     |           |                                                                                                    |                       |
| SAVED QUERIES                            |           |                                                                                                    |                       |
| No queries                               |           |                                                                                                    |                       |
|                                          |           |                                                                                                    |                       |

In the Cloudinary Configuration tab, you need to specify the connection string and set the folder path where all the assets will be uploaded. There is also the option of choosing the "upload preset" set on Cloudinary's account.

In the Product Catalog step, you can specify transformations to apply globally to all the assets served by Cloudinary and belonging to the Product Catalog. They can be specified for images and for videos.

| Aamin                                    | Istration Cockpit | Create New CloudinaryConfig                                                                                                    | × 2° 0° Ľ © 0                                        |
|------------------------------------------|-------------------|----------------------------------------------------------------------------------------------------|------------------------------------------------------|
| Filter tree (Alt+Down for options)       | Q                 | CLOUDINARY , PRODUCT , CONTENT , IMAGE , PRODUCT , VIDEO<br>CONFIGURATION CATALOG CATALOG BREAKPOINTS GALLERY PLAYER                                                                                                    |                                                      |
| 💮 Home                                   | + • 🗊 🗟           |                                                                                                    | 🗏 🖬 1 items                                          |
| 📥 Inbox                                  |                   | TRANSFORMATIONS                                                                                                    |                                                      |
| ▶ System                                 | Step Size         | Cloudinary allows you to easily transform your images on the fly to any required format, style and dimensions, and also optimizes<br>images for minimal file size alongside high visual quality for an improved user experience and minimal bandwidth. you can do all of th | Image Width Limit Min Image Width Limit Max<br>Ithis |
| ► Catalog                                | ✓ 30              | by implementing dynamic images transformation and delivery URLs. See Examples                                                                                                    | 50 2000                                              |
| <ul> <li>Multimedia</li> </ul>           |                   | Images - Global Settings                                                                                                    |                                                      |
| ▶ User                                   |                   | Optimize Images:<br>True False N/A                                                                                                    |                                                      |
| ▶ Order                                  |                   | Advance Image Optimization                                                                                                    |                                                      |
| <ul> <li>Price Settings</li> </ul>       |                   | Image Format:                                                                                                    |                                                      |
| <ul> <li>Internationalization</li> </ul> |                   |                                                                                                    |                                                      |
| <ul> <li>Marketing</li> </ul>            |                   | Image Quality:                                                                                                    | •                                                    |
| ▶ WCMS                                   |                   |                                                                                                    |                                                      |
| ▶ Cockpit                                |                   | Image Transformation<br>Custom Transformation: @                                                                                                    |                                                      |
| <ul> <li>Base Commerce</li> </ul>        |                   |                                                                                                    |                                                      |
| <ul> <li>Deeplink Urls</li> </ul>        |                   | Video - Global Settings<br>Optimize Videos:                                                                                                    |                                                      |
| <ul> <li>Rule Engine</li> </ul>          |                   | True False N/A                                                                                                    |                                                      |
| <ul> <li>Ticket System</li> </ul>        |                   | Advance Video Settings<br>Video Format:                                                                                                    |                                                      |
| <ul> <li>B2B Approval Process</li> </ul> |                   |                                                                                                    | •                                                    |
| <ul> <li>Merchandising</li> </ul>        |                   | Video Quality:                                                                                                    |                                                      |
| SAVED QUERIES                            |                   |                                                                                                    | •                                                    |
|                                          |                   | Video Transformation                                                                                                    |                                                      |
| No queries                               |                   | Custom Transformation: @                                                                                                    |                                                      |
|                                          | 0 ITEMS SELEC     |                                                                                                    |                                                      |
|                                          | No items sele     |                                                                                                    | £ \$                                                 |
|                                          |                   | CANCEL NEXT DON                                                                                                    | DNE                                                  |

In the Catalog Catalog step, you can specify transformations to apply globally to all the assets served by Cloudinary and belonging to the Content Catalog. They can be specified for images and for videos.

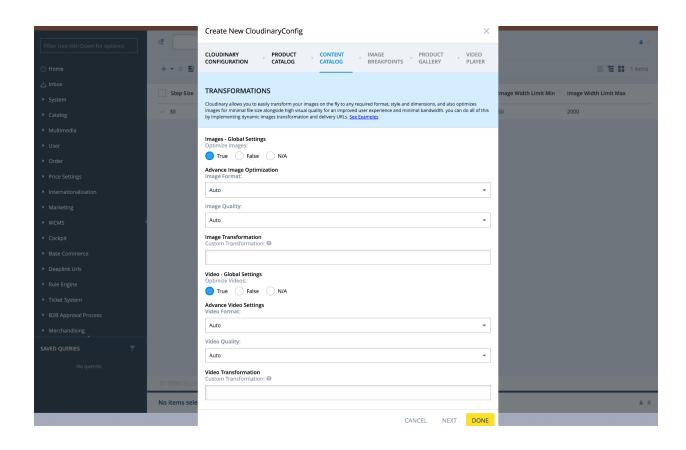

In the Image Breakpoints tab, you can enable/disable cloudinary responsive breakpoints and can specify the Cloudinary breakpoint configuration settings.

| Admini                                   | stration Cockpit 🔻 |                                                                                                    | 2ª O L O U            |
|------------------------------------------|--------------------|----------------------------------------------------------------------------------------------------|-----------------------|
|                                          | ଝ                  |                                                                                                    | ۵ 😞                   |
| © Home                                   | + • = 📾            | Create New CloudinaryConfig ×                                                                                  | 🚍 🏗 👪 1 items         |
|                                          | Step Size          | CLOUDINARY PRODUCT CONTENT IMAGE PRODUCT VIDEO CATALOG CATALOG BREAKPOINTS GALLERY PLAYER mage Width Limit Min | Image Width Limit Max |
| <ul><li>System</li><li>Catalog</li></ul> | √ 30               | 50                                                                                                    | 2000                  |
| Multimedia                               |                    | Image - Breakpoints<br>Responsive Breakpoints:                                                                 |                       |
| ▶ User                                   |                    | True False N/A                                                                                                 |                       |
|                                          |                    | Step Size:                                                                                                    |                       |
|                                          |                    |                                                                                                    |                       |
|                                          |                    | Image Width Limit Min:                                                                                         |                       |
|                                          |                    |                                                                                                    |                       |
|                                          |                    | Image Width Limit Max:                                                                                         |                       |
|                                          |                    |                                                                                                    |                       |
|                                          |                    |                                                                                                    |                       |
|                                          |                    | CANCEL NEXT DONE                                                                                               |                       |
|                                          |                    |                                                                                                    |                       |
|                                          |                    |                                                                                                    |                       |
|                                          |                    |                                                                                                    |                       |
| Merchandising                            |                    |                                                                                                    |                       |
| SAVED QUERIES                            |                    |                                                                                                    |                       |
| No queries                               |                    |                                                                                                    |                       |
|                                          |                    |                                                                                                    |                       |

The Product Gallery step allows you to enable/disable the usage of the Product Gallery, by default embedded in the Product Detail Page.

| Admini                                                      |                        |                                                                                                    |                         |
|-------------------------------------------------------------|------------------------|----------------------------------------------------------------------------------------------------|-------------------------|
| Filter tree (Alt+Down for options)                          | ঙ                      | SEARCH                                                                                                    | <b>≜</b> ⇔              |
| 🔿 Home                                                      | + - î 🗟                | Create New CloudinaryConfig X                                                                                                    | 🗮 🔁 👪 1 items           |
| 📥 Inbox                                                     | Step Size              | CLOUDINARY PRODUCT CONTENT IMAGE PRODUCT VIDEO CONFIGURATION CATALOG CATALOG BREAKPOINTS GALLERY PLAYER mage Width Limit MI                                                                                                    | n Image Width Limit Max |
| <ul> <li>System</li> <li>Catalog</li> </ul>                 | <ul><li>✓ 30</li></ul> | PRODUCT GALLERY 30                                                                                                    | 2000                    |
| <ul> <li>Multimedia</li> </ul>                              |                        | Integrate a modern, responsive, flexible product gallery into your product detail pages on your e-commerce site. Cloudinarys Product<br>Gallery has saved hundreds of hours of development time for iconic e-commerce brands. <u>Go to documentation, View Active demo</u>                                                                               |                         |
| ▶ User<br>▶ Order                                           |                        | Enable Cloudinary's Product Gallery:                                                                                                    |                         |
| <ul> <li>Price Settings</li> </ul>                          |                        | True False N/A Enter the configuration JSON to be used by the gallery.                                                                                                    |                         |
| <ul> <li>Internationalization</li> <li>Marketing</li> </ul> |                        | For a quick and easy start, use the <u>Product Gallery Editor</u> . Configure the widget as needed and copy the generated JSON to this field.<br>E.g. ("aspectRatio": "34", "transformation".("trop:"/film)).<br>Note that the 'cloudName'', "contained", and "medialassest" parameters set in the editor are not required and will be added/overwritten |                         |
| ► WCMS                                                      |                        | by the integration.<br>Additional parameters are available and not offered by the editor. See <u>Product Gallery API reference</u> for the full list of parameters.<br>Product Gallery Configuration (JSON):                                                                                                    |                         |
| ▶ Cockpit                                                   |                        |                                                                                                    |                         |
| <ul> <li>Base Commerce</li> </ul>                           |                        | CANCEL NEXT DONE                                                                                                    |                         |
| <ul> <li>Deeplink Urls</li> </ul>                           |                        | CARCEL NEAT DONE                                                                                                    |                         |
| <ul> <li>Rule Engine</li> </ul>                             |                        |                                                                                                    |                         |
| <ul> <li>Ticket System</li> </ul>                           |                        |                                                                                                    |                         |
| <ul> <li>B2B Approval Process</li> </ul>                    |                        |                                                                                                    |                         |
| <ul> <li>Merchandising</li> </ul>                           |                        |                                                                                                    |                         |

The Video Player step allows you to enable/disable the video component of Cloudinary to be displayed on storefront. You can also add the json string to apply transformations on the video player.

| Adminis                                  | stration Cockpit |                                                                                                    |                       | ස් 🗿 🗹 🕲 🖖            |
|------------------------------------------|------------------|----------------------------------------------------------------------------------------------------|-----------------------|-----------------------|
| Filter tree (Alt+Down for options)       | ৫                | SEARCH                                                                                                    | _                     | A <                   |
| () Home                                  | + • 🗊 📓          | Create New CloudinaryConfig ×                                                                                                    |                       | 🗮 🖬 🖬 1 items         |
| 📥 Inbox                                  | Step Size        | CLOUDINARY PRODUCT CONTENT IMAGE PRODUCT VIDEO<br>CONFIGURATION CATALOG CATALOG BREAKPOINTS GALLERY PLAYER                                                                                   | Image Width Limit Min | Image Width Limit Max |
| ▶ System                                 |                  |                                                                                                    | -                     | •                     |
| <ul> <li>Catalog</li> </ul>              | √ 30             | VIDEO PLAYER                                                                                                    | 50                    | 2000                  |
| <ul> <li>Multimedia</li> </ul>           |                  | Display videos on your e-commerce site using Cloudinarys fully responsive and customizable Video Player.                                                                                     |                       |                       |
| ▶ User                                   |                  | Go to documentation                                                                                                    |                       |                       |
| ▶ Order                                  |                  | Enable Cloudinary's Video Player:                                                                                                    |                       |                       |
| <ul> <li>Price Settings</li> </ul>       |                  | True False N/A                                                                                                    |                       |                       |
| Internationalization                     |                  | Enter the configuration JSON to be used by the player,<br>For a quick and easy start, use the Video Player Studio. Configure the player as needed and copy the generated JSON to this field. |                       |                       |
| <ul> <li>Marketing</li> </ul>            |                  | Eg.("player":("fluid":true","controls":"true")<br>Video Player Configuration (JSON):                                                                                                    |                       |                       |
| ► WCMS                                   |                  |                                                                                                    |                       |                       |
| ▶ Cockpit                                |                  |                                                                                                    |                       |                       |
| Base Commerce                            |                  | CANCEL DONE                                                                                                    |                       |                       |
| <ul> <li>Deeplink Urls</li> </ul>        |                  |                                                                                                    |                       |                       |
| Rule Engine                              |                  |                                                                                                    |                       |                       |
| <ul> <li>Ticket System</li> </ul>        |                  |                                                                                                    |                       |                       |
| <ul> <li>B2B Approval Process</li> </ul> |                  |                                                                                                    |                       |                       |
| <ul> <li>Merchandising</li> </ul>        |                  |                                                                                                    |                       |                       |

5. Once the Cloudinary Configuration item is created successfully it is displayed similar to this:

| Admir      | Administration Cockpit 👻 |           |                 |                          |            |             |                      |                 | ළ <sup>6</sup>      | ۲    | Ľ       | 6       |             |
|------------|--------------------------|-----------|-----------------|--------------------------|------------|-------------|----------------------|-----------------|---------------------|------|---------|---------|-------------|
| cloudinary | ď                        | 2         |                 | SEARCH                   |            |             |                      |                 |                     |      |         |         | <b>a</b> (2 |
|            |                          | + • 🗈 🖬   | ♣ ऑ⊟            |                          |            |             |                      |                 |                     |      | ≡≡      | 1       | items       |
|            |                          | Byte Step | Folder Path     | Optimize Images on My Si | Image Form | Image Quali | Responsive Breakpoin | Max Breakpoints | Image Width Limit m | Imag | e Width | Limit N | Лах         |
|            | ~                        | 50        | PTR-DEV sync 02 | true                     | Auto       | Auto        | false                | 5               | 50                  | 2000 |         |         |             |
|            |                          |           |                 |                          |            |             |                      |                 |                     |      |         |         |             |

6. You can open the configuration to view the configuration details.

| Administra                               | tion Cockpit *                                                                                                    | 2 <sup>6</sup> | 0 | $\bowtie$ | 6  | ው   |
|------------------------------------------|----------------------------------------------------------------------------------------------------|----------------|---|-----------|----|-----|
| Filter tree (Alt+Down for options)       | C         SEARCH                                                                                                    |                |   |           |    | ₽ > |
| 🕜 Home                                   | Cloudinary Configuration                                                                                                    |                |   |           |    | ● ※ |
| 📥 Inbox                                  | î .                                                                                                    |                |   | REFRESH   | S. |     |
| <ul> <li>System</li> </ul>               | CLOUDINARY CONFIGURATION PRODUCT CATALOG CONTENT CATALOG IMAGE BREAKPOINTS PRODUCT GALLERY VIDEO PLAYER ADMINISTRATION              |                |   |           |    |     |
| ➤ Catalog                                | Product Catalog                                                                                                    |                |   |           |    |     |
| <ul> <li>Multimedia</li> </ul>           | SYNC SETTINGS                                                                                                    |                |   |           |    | *   |
| ▶ User                                   | Connection String 🖉 Cloudinary Folder Path                                                                                          |                |   |           |    |     |
| ▶ Order                                  | cloudinary://144947451987322:srapOPfxjkl85 sap_phase2/1.0.4                                                                         |                |   |           |    |     |
| Price Settings                           |                                                                                                    |                |   |           |    |     |
| Internationalization                     | CLOUDINARY CONNECTION                                                                                                    |                |   |           |    | *   |
|                                          | Version: v1.1.0                                                                                                    |                |   |           |    |     |
| ► WCMS                                   | Enable Cloudinary                                                                                                    |                |   |           |    |     |
| Cockpit                                  | Connected to Cloudinary                                                                                                    |                |   |           |    |     |
| Base Commerce                            | Free Classic   Credits : N/A , Storage Usage : 6.07 GB (N/A) , Bandwidth Usage : 14.07 GB (N/A) , Transformation Usage : 7060 (N/A) |                |   |           |    |     |
| Deeplink Urls                            | UPLOAD PRESET                                                                                                    |                |   |           |    | *   |
| <ul> <li>Rule Engine</li> </ul>          | Select upload preset 📀                                                                                                    |                |   |           |    |     |
| <ul> <li>Ticket System</li> </ul>        | test                                                                                                    |                |   |           |    |     |
| <ul> <li>B2B Approval Process</li> </ul> |                                                                                                    |                |   |           |    |     |
| Merchandising                            |                                                                                                    |                |   |           |    | *   |
| SAVED QUERIES                            | See the <u>upload presets</u> documentation                                                                                         |                |   |           |    |     |
| No queries                               |                                                                                                    |                |   |           |    |     |

- 7. To modify/add any configuration value, update the value, then click the "save" button.
- 8. To enable/disable the usage of the Cloudinary extension, use the "Enable Cloudinary" switch:
  - False disables the Cloudinary connection; the status changes to "Not Connected to Cloudinary" and the plan details are not displayed.
     Note: with the Cloudinary extension disabled, assets are still deliver

**Note:** with the Cloudinary extension disabled, assets are still delivered from Cloudinary and include transformations in the URL.

| Admini                                          | stration Cockpit 🔻                                                                           |                                                     |                                             | 2 <sup>6</sup> O 🗹 🕲 U |
|-------------------------------------------------|----------------------------------------------------------------------------------------------|-----------------------------------------------------|---------------------------------------------|------------------------|
| Filter tree (Alt+Down for options)              | Q                                                                                            | SEARCH                                              |                                             |                        |
| ි Home<br>ය් Inbox                              | Cloudinary Configuration                                                                     | Enable Cloudinary >                                 | <                                           | REFRESH SAVE           |
| <ul> <li>▶ System</li> <li>▶ Catalog</li> </ul> | CLOUDINARY CONFIGURATION PRODUCT CATAL                                                       | NO YES                                              | PRODUCT GALLERY VIDEO PLAYER ADMINISTRATION |                        |
| <ul> <li>Multimedia</li> </ul>                  | SYNC SETTINGS                                                                                |                                                     |                                             | *                      |
| ▶ User                                          |                                                                                              | udinary Folder Path                                 |                                             |                        |
| ▶ Order                                         | cloudinary://144947451987322:srapOPfxJkI85 sa                                                | ap_phase2/1.0.4                                     |                                             |                        |
| <ul> <li>Price Settings</li> </ul>              | CLOUDINARY CONNECTION                                                                        |                                                     |                                             |                        |
| <ul> <li>Internationalization</li> </ul>        |                                                                                              |                                                     |                                             | *                      |
| <ul> <li>Marketing</li> </ul>                   | Version: v1.1.0<br>Enable Cloudinary                                                         |                                                     |                                             |                        |
| ► WCMS                                          | True False                                                                                   |                                                     |                                             |                        |
| ▶ Cockpit                                       | Connected to Cloudinary<br>Free Classic   Credits : N/A , Storage Usage : 6.07 GB (N/A) , Ba | andwidth Usage : 14.07 GB (N/A) , Transformation U: | sage : 7060 (N/A)                           |                        |
| <ul> <li>Base Commerce</li> </ul>               |                                                                                              |                                                     |                                             |                        |
| <ul> <li>Deeplink Urls</li> </ul>               | UPLOAD PRESET                                                                                |                                                     |                                             | *                      |
| Rule Engine                                     | Select upload preset @                                                                       |                                                     |                                             |                        |
| <ul> <li>Ticket System</li> </ul>               | test                                                                                         |                                                     |                                             |                        |
| <ul> <li>B2B Approval Process</li> </ul>        |                                                                                              |                                                     |                                             |                        |
| Merchandising                                   |                                                                                              |                                                     |                                             | *                      |
| SAVED QUERIES                                   | See the <u>upload presets</u> documentation                                                  |                                                     |                                             |                        |
| No queries                                      |                                                                                              |                                                     |                                             |                        |

b. *True* - enables the Cloudinary connection; the status changes to "Connected to Cloudinary" and the plan details are displayed.

| Adminis                                  | stration Cockpit *                                                                                                    | 2 <sup>6</sup> | 0 | Ľ      | <b>®</b> | ው          |
|------------------------------------------|----------------------------------------------------------------------------------------------------|----------------|---|--------|----------|------------|
| Filter tree (Alt+Down for options)       | අ SEARCH                                                                                                    |                |   |        |          | <b>≗</b> ≽ |
| 🕜 Home                                   | Cloudinary Configuration                                                                                                    |                |   |        |          | ≜ ⊗        |
| 📥 Inbox                                  | î                                                                                                    | -              | • | REFRES | H S      |            |
| <ul> <li>System</li> </ul>               | CLOUDINARY CONFIGURATION PRODUCT CATALOG CONTENT CATALOG IMAGE BREAKPOINTS PRODUCT GALLERY VIDEO PLAYER ADMINISTRATION           |                |   |        |          |            |
| <ul> <li>Catalog</li> </ul>              | Product Catalog                                                                                                    |                |   |        |          |            |
| <ul> <li>Multimedia</li> </ul>           | SYNC SETTINGS                                                                                                    |                |   |        |          | *          |
| ▶ User                                   | Connection String 💿 Cloudinary Folder Path                                                                                       |                |   |        |          |            |
| • Order                                  | cloudinary://144947451987322:srapOPfxJkl85 sap_phase2/1.0.4                                                                      |                |   |        |          |            |
| Price Settings                           |                                                                                                    |                |   |        |          |            |
| Internationalization                     | CLOUDINARY CONNECTION                                                                                                    |                |   |        |          | *          |
| <ul> <li>Marketing</li> </ul>            | Version: v1.1.0<br>Enable Cloudinary                                                                                             |                |   |        |          |            |
| • WCMS                                   | True False                                                                                                    |                |   |        |          |            |
| Cockpit                                  | Connected to Cloudinary                                                                                                    |                |   |        |          |            |
| Base Commerce                            | Free Classic   Credits : N/A, Storage Usage : 6.07 GB (N/A), Bandwidth Usage : 14.07 GB (N/A), Transformation Usage : 7060 (N/A) |                |   |        |          |            |
| <ul> <li>Deeplink Urls</li> </ul>        | UPLOAD PRESET                                                                                                    |                |   |        |          | *          |
| Rule Engine                              | Select upload preset 🎯                                                                                                    |                |   |        |          |            |
| <ul> <li>Ticket System</li> </ul>        | test                                                                                                    |                |   |        |          |            |
| <ul> <li>B2B Approval Process</li> </ul> |                                                                                                    |                |   |        |          |            |
| Merchandising                            |                                                                                                    |                |   |        |          | *          |
| SAVED QUERIES                            | See the <u>upload presets</u> documentation                                                                                      |                |   |        |          |            |
| No queries                               |                                                                                                    |                |   |        |          |            |

**Note** - Ensure at any time you have one single Cloudinary Configuration with Cloudinary enabled.

#### **Configuration Attributes**

The table below groups all the attributes that have been introduced as part of the SAP Commerce Cloudinary extension implementation and that can be found in the Backoffice. For each attribute, you can see the DataModel name, the label used in the Backoffice and the purpose of usage.

| DataModel Attribute Name | Attribute Backoffice Label | Attribute Usage                                                                                                    |
|--------------------------|----------------------------|----------------------------------------------------------------------------------------------------|
| cloudinaryURL            | Connection String *        | Your Cloudinary Connection<br>string, which you can find in<br>your Cloudinary console<br>dashboard. It is used to<br>connect to your Cloudinary<br>account. Refer to the tooltip<br>in the SAP Backoffice for<br>information on where to get<br>the Connection String from<br>for your Cloudinary account.                                                                                                    |
| cloudinaryFolderPath     | Folder Path *              | The folder path in Cloudinary<br>to which media files are<br>uploaded when syncing them<br>from SAP Commerce.<br>Make sure the folder<br>path/name does not contain<br>the symbols ?&#\%<></td></tr><tr><td>enableCloudinary</td><td>Enable Cloudinary</td><td>This switch lets you<br>enable/disable the Cloudinary<br>connection. When enabled,<br>all the features provided by<br>the Cloudinary extension will<br>be available. If disabled,<br>media will still be delivered<br>from your Cloudinary account<br>and will include<br>transformations that are part<br>of the URLs. Other<br>Cloudinary features will not<br>be available (for example,<br>Cloudinary breakpoints or<br>Product Gallery).</td></tr></tbody></table> |

| mediaUploadPreset                       | Select Upload Preset  | The upload preset to use to upload assets to Cloudinary.                                                                                                    |
|-----------------------------------------|-----------------------|----------------------------------------------------------------------------------------------------|
| cloudinaryImageFormat                   | Image Format          | The global image format used<br>for all images. The default<br>value after the extension is<br>installed is "Auto", meaning<br>Cloudinary's algorithms<br>determine the best image<br>format to deliver based on the<br>requesting browser.<br>Therefore, different users can<br>receive different formats of<br>the same image, which<br>Cloudinary creates on the fly.<br>Refer to the Cloudinary<br>Image Transformation guide.                                                           |
| cloudinaryQuality                       | Image Quality         | The global image quality<br>used for all images. The<br>default value after the<br>extension is installed is<br>"Auto", meaning Cloudinary's<br>algorithms determine the best<br>level of compression to apply,<br>whilst retaining acceptable<br>visual quality. The image<br>format plays a part in<br>determining the quality<br>compression level so this<br>could be different for different<br>users based on their browser.<br>Refer to the Cloudinary<br>Image Transformation guide. |
| globalCloudinaryImageTran sformation    | Custom Transformation | A global transformation to be applied to images.                                                                                                    |
| globalCloudinaryVideoTrans<br>formation | Custom Transformation | A global transformation to be applied to videos.                                                                                                    |
| enableOptimizeImage                     | Optimize Images       | A flag to enable image<br>optimization. When <i>true</i> , the<br>manual configuration for<br>image format and quality will                                                                                                    |

|                                  |                 | be applied. If <i>false</i> , no values will be set for image format and quality.                                                                                                    |
|----------------------------------|-----------------|----------------------------------------------------------------------------------------------------|
| enableOptimizeVideo              | Optimize Videos | A flag to enable video<br>optimization. When <i>true</i> , the<br>manual configuration for<br>image format and quality will<br>be applied. If <i>false</i> , no values<br>will be set for image format<br>and quality.                                                                                                    |
| cloudinaryVideoFormat            | Video Format    | The global video format used<br>for all videos. The default<br>value after the extension is<br>installed is "Auto", meaning<br>Cloudinary's algorithms<br>determine the best format to<br>deliver based on the<br>requesting browser.<br>Therefore, different users can<br>receive different formats of<br>the same video, which<br>Cloudinary creates on the fly.<br>Refer to the Cloudinary <u>Video</u><br><u>Optimization guide</u> . |
| cloudinaryVideoQuality           | Video Quality   | The global video quality used<br>for all videos. The default<br>value after the extension is<br>installed is "Auto", meaning<br>Cloudinary's algorithms<br>determine the best type of<br>encoding to apply, whilst<br>retaining acceptable visual<br>quality. Refer to the<br>Cloudinary <u>Video</u><br><u>Optimization guide</u> .                                                                                                    |
| cloudinaryContentImageFor<br>mat | Image Format    | The global image format used<br>for all images. The default<br>value after the extension is<br>installed is "Auto", meaning<br>Cloudinary's algorithms                                                                                                    |

|                                                |                       | determine the best image<br>format to deliver based on the<br>requesting browser.<br>Therefore, different users can<br>receive different formats of<br>the same image, which<br>Cloudinary creates on the fly.<br>Refer to the Cloudinary<br>Image Transformation guide.                                                                                                    |
|------------------------------------------------|-----------------------|----------------------------------------------------------------------------------------------------|
| cloudinaryContentImageQu<br>ality              | Image Quality         | The global image quality<br>used for all images. The<br>default value after the<br>extension is installed is<br>"Auto", meaning Cloudinary's<br>algorithms determine the best<br>level of compression to apply,<br>whilst retaining acceptable<br>visual quality. The image<br>format plays a part in<br>determining the quality<br>compression level so this<br>could be different for different<br>users based on their browser.<br>Refer to the Cloudinary<br>Image Transformation guide. |
| cloudinaryContentGlobalIma<br>geTransformation | Custom Transformation | A global transformation to be applied to images.                                                                                                    |
| cloudinaryGlobalContentVid<br>eoTransformation | Custom Transformation | A global transformation to be applied to videos.                                                                                                    |
| enableOptimizeContentImag<br>e                 | Optimize Images       | A flag to enable image<br>optimization. When <i>true</i> , the<br>manual configuration for<br>image format and quality will<br>be applied. If <i>false</i> , no values<br>will be set for image format<br>and quality.                                                                                                    |
| enableOptimizeContentVide<br>o                 | Optimize Videos       | A flag to enable video<br>optimization. When <i>true</i> , the<br>manual configuration for<br>image format and quality will                                                                                                    |

|                                   |                             | be applied. If <i>false</i> , no values will be set for image format and quality.                                                                                                    |
|-----------------------------------|-----------------------------|----------------------------------------------------------------------------------------------------|
| cloudinaryContentVideoFor<br>mat  | Video Format                | The global video format used<br>for all videos. The default<br>value after the extension is<br>installed is "Auto", meaning<br>Cloudinary's algorithms<br>determine the best format to<br>deliver based on the<br>requesting browser.<br>Therefore, different users can<br>receive different formats of<br>the same video, which<br>Cloudinary creates on the fly.<br>Refer to the Cloudinary <u>Video</u><br><u>Optimization guide</u> . |
| cloudinaryContentVideoQua<br>lity | Video Quality               | The global video quality used<br>for all videos. The default<br>value after the extension is<br>installed is "Auto", meaning<br>Cloudinary's algorithms<br>determine the best type of<br>encoding to apply, whilst<br>retaining acceptable visual<br>quality. Refer to the<br>Cloudinary <u>Video</u><br><u>Optimization guide</u> .                                                                                                    |
| cloudinaryResponsive              | Responsive Breakpoints      | Flag to enable/disable responsive breakpoints.                                                                                                    |
| cloudinaryByteStep                | Step Size                   | The user defined step size<br>between breakpoints,<br>expressed in pixels.                                                                                                    |
| cloudinaryImageWidthLimit<br>Max  | Image Width Limit Max       | The maximum image width for the breakpoint.                                                                                                    |
| cloudinaryImageWidthLimit<br>Min  | Image Width Limit Min       | The minimum image width for the breakpoint.                                                                                                    |
| enableCloudinaryGalleryWid        | Enable Cloudinary's Product | This lets you enable/disable                                                                                                    |

| get                                   | Gallery                               | the Product Gallery.                                            |
|---------------------------------------|---------------------------------------|-----------------------------------------------------------------|
| cloudinaryGalleryConfigJso<br>nString | Product Gallery Configurations (JSON) | Use this to provide configuration JSON for the Product Gallery. |
| enableCloudinaryVideoPlay<br>er       | Enable Cloudinay's Video<br>Player    | This lets you enable/disable the Video Player.                  |
| videoPlayerTransformation             | Video Player Configuration (JSON)     | Use this to provide configuration JSON for the Video Player.    |

#### \* Connection String and Folder Path notes

- Only one Cloudinary account at a time should be used with your SAP Commerce installation.
- If your Cloudinary connection string changes, make sure to update it accordingly in the SAP Backoffice.
- When copying your connection string from your Cloudinary dashboard, you must be logged into Cloudinary as an admin user.
- The folder path is the location in your Cloudinary account where all your assets from SAP Commerce are synced to.
   DO NOT change, rename or delete the folder in your Cloudinary account when your site.

DO NOT change, rename or delete the folder in your Cloudinary account when your site is live.

### Media Assets Synchronization to Cloudinary

The synchronization of the media assets from SAP Commerce to Cloudinary allows you to upload all the existing SAP Commerce media to your Cloudinary account.

During the first setup of the extension you might have a lot of media already present in your SAP Commerce Backoffice. This media is uploaded to your Cloudinary account as part of the **cloudinaryMediaUploadSyncCronjob** execution.

**Note** - During your Cloudinary account setup and before starting the first synchronization of your SAP Commerce media, make sure that for any default Cloudinary upload preset, the files will be uploaded with a unique public ID. This means that if the "Use filename or externally defined public ID" option is enabled, the "Unique filename" option must also be enabled.

After the first setup, the sync cronjob uploads a new media file to Cloudinary every time one is created in SAP Commerce Backoffice via the OOB upload step (refer to the *Upload Media Assets* section below).

**Note** - The synchronization is one-way. After the assets have been synchronized/uploaded to your Cloudinary account, the SAP media will refer to the *media URL* as the *Cloudinary URL* and the media will be delivered using this URL.

<u>Do not</u> delete/move/rename any of the media files from your Cloudinary account that are associated with a media URL in SAP Commerce. Doing so will make the asset not accessible from your site storefront.

#### Sync Media Assets to Cloudinary

To sync the media assets from SAP Backoffice to Cloudinary:

- 1. Log into Backoffice as an admin user.
- 2. Search for *cronjob* in the search box in the left-hand navigation tree.
- 3. Search for *cloudinaryMediaUploadSyncCronjob* in the search box at the top.

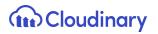

| Adminis                                                    | Administration Cockpit - <u>8</u> <sup>th</sup>      |                              |              |             |                   |  | 0 | Ľ  | 6 | ው       |
|------------------------------------------------------------|------------------------------------------------------|------------------------------|--------------|-------------|-------------------|--|---|----|---|---------|
| cronjob                                                    | CloudinaryMediaUploadSyncCronjo                      | b SEARCH                     |              |             |                   |  |   |    |   | ▲ ☆     |
| ▼ System                                                   | + • 🖻 🗗 🏝 🏣                                          |                              |              |             |                   |  |   | ≣∎ |   | 1 items |
| <ul> <li>Background Processes</li> <li>Cronjobs</li> </ul> | Code                                                 | Job definition               | Current stat | Last result | Timetable         |  |   |    |   |         |
|                                                            | <ul> <li>cloudinaryMediaUploadSyncCronjob</li> </ul> | cloudinaryMediaUploadSyncJob | FINISHED     | SUCCESS     | Daily at 00:00:00 |  |   |    |   |         |
|                                                            |                                                      |                              |              |             |                   |  |   |    |   |         |
|                                                            |                                                      |                              |              |             |                   |  |   |    |   |         |

4. Open the editor area of the "cloudinaryMediaUploadSyncCronjob" cronjob.

| Admir                                    | istration Cockpit 🔹                                                |                           |                    |             |                              | ٤                 | §* 🔿              | Ľ      | 69  | ው     |
|------------------------------------------|--------------------------------------------------------------------|---------------------------|--------------------|-------------|------------------------------|-------------------|-------------------|--------|-----|-------|
| cronjob                                  | CloudinaryMediaUploadSyncCronjob                                   | SEARCH                    |                    |             |                              |                   |                   |        |     | ≜ ☆   |
| ▼ System                                 | + • 🖬 📾 🐵 🏣                                                        |                           |                    |             |                              |                   |                   | ≡ च    | 1   | items |
| <ul> <li>Background Processes</li> </ul> |                                                                    |                           |                    |             |                              |                   |                   |        |     |       |
| 👩 CronJobs                               | Code Job                                                           | definition                | Current stat       | Last result | Timetable                    |                   |                   |        |     |       |
|                                          | <ul> <li>cloudinaryMediaUploadSyncCronjob</li> <li>clou</li> </ul> | udinaryMediaUploadSyncJob | FINISHED           | SUCCESS     | Daily at 00:00:00            |                   |                   |        |     |       |
|                                          |                                                                    |                           |                    |             |                              |                   |                   |        |     |       |
|                                          |                                                                    |                           |                    |             |                              |                   |                   |        |     |       |
|                                          |                                                                    |                           |                    |             |                              |                   |                   |        |     |       |
|                                          | 0 ITEMS SELECTED                                                   |                           |                    |             |                              |                   |                   |        |     |       |
|                                          | cloudinaryMediaUploadSyncJob : cloudin                             | naryMediaUploadSyncCro    | onjob - FINISHED - | SUCCESS     |                              |                   |                   |        |     | ≞ ≽   |
|                                          | ± &€.                                                              |                           |                    |             |                              |                   | $\leftrightarrow$ | REFRES | H S |       |
|                                          | LOG TASK RUN AS TIME SCHEDULE SY                                   | STEM RECOVERY ADMINIST    | TRATION            |             |                              |                   |                   |        |     |       |
|                                          | ESSENTIAL                                                          |                           |                    |             |                              |                   |                   |        |     | *     |
| SAVED QUERIES                            | Code                                                               | Current status            |                    |             | Job definition               | Last result       |                   |        |     |       |
| No queries                               | cloudinaryMediaUploadSyncCronjob                                   | FINISHED                  |                    | -           | cloudinaryMediaUploadSyncJob | SUCCESS           |                   |        |     | •     |
|                                          | Timetable                                                          | Last start time           |                    |             | Enabled @                    | Last end time     |                   |        |     |       |
|                                          | Daily at 00:00:00                                                  | Feb 24, 2021 12:00:0      | 00 AM              | <b></b>     | True False                   | Feb 24, 2021 12:0 | 0:03 AM           |        |     | Ē     |

5. Go to the "**Unbound**" section of the "**Administration**" tab and select the catalog version for which you want to sync the media assets to Cloudinary.

| Admin         | stration Cockpit 👻                                   |                              |                  |             |                                              |     | ٤                                        | • 0        | Ľ           | 0  | ው     |
|---------------|------------------------------------------------------|------------------------------|------------------|-------------|----------------------------------------------|-----|------------------------------------------|------------|-------------|----|-------|
| cronjob       | cloudinaryMediaUploadSyncCronjol                     | SEARCH                       |                  |             |                                              |     |                                          |            |             |    | ≜ ≈   |
|               | + - 🗊 🖬 🏘 🏂                                          |                              |                  |             |                                              |     |                                          |            | ≡ E         | 1  | items |
|               |                                                      |                              |                  |             |                                              |     |                                          |            |             |    |       |
|               | Code                                                 | Job definition               | Current stat     | Last result | Timetable                                    |     |                                          |            |             |    |       |
|               | <ul> <li>cloudinaryMediaUploadSyncCronjob</li> </ul> | cloudinaryMediaUploadSyncJob | FINISHED         | SUCCESS     | Daily at 00:00:00                            |     |                                          |            |             |    |       |
|               |                                                      |                              |                  |             |                                              |     |                                          |            |             |    |       |
|               |                                                      |                              |                  |             |                                              |     |                                          |            |             |    |       |
|               |                                                      |                              |                  |             |                                              | - 6 | SPA Electronics Co                       | ntent Cat  | alog : Onli | ne |       |
|               | 0 ITEMS SELECTED                                     |                              |                  |             |                                              |     | -                                        |            |             |    |       |
|               | cloudinaryMediaUploadSyncJob : clo                   | udinaryMediaUploadSyncCro    | onjob - FINISHED | - SUCCESS   |                                              |     | SPA Electronics Content Catalog : Staged |            |             | *  |       |
|               |                                                      |                              |                  |             |                                              |     | Electronics Content Catalog : Online     |            |             |    | _     |
|               | 11 🕐 🖑 🚔                                             |                              |                  |             |                                              | 1   | Electronics Conter                       | t Catalog  | : Staged    |    |       |
|               | LOG TASK RUN AS TIME SCHEDULE                        | SYSTEM RECOVERY ADMINIS      | TRATION          |             |                                              |     | Electronics Classifi                     | cation : 1 | .0          |    |       |
|               | UNBOUND                                              |                              |                  |             |                                              |     | + Create new Cat                         | alog versi | on          |    | •     |
| SAVED QUERIES | ActiveCronJobHistory                                 | Documents                    |                  |             | Assigned Cockpit Item Templates              |     |                                          | 1          | /5          |    |       |
| No queries    |                                                      | + Create new Outp            | ut Document      | •           |                                              |     |                                          |            |             |    |       |
|               |                                                      |                              |                  |             |                                              |     |                                          |            |             |    |       |
|               | Changes                                              | Comments                     |                  |             | CronJobHistoryEntries                        | Er  | ror mode                                 |            |             |    |       |
|               | + Create new Change descriptor                       | •                            |                  |             | cloudinaryMediaUploadSyncJob : cloudinaryMe. |     | Ignore                                   |            |             |    | •     |

6. Click on the Sync icon to trigger the cronjob.

| Adminis                                  | tration Cockpit *                                                                                | 2 <sup>6</sup> O      | Ľ       | 0    | ወ   |
|------------------------------------------|--------------------------------------------------------------------------------------------------|-----------------------|---------|------|-----|
| cronjob                                  | C         doudinaryMediaUploadSyncCronjob         SEARCH                                         |                       |         |      | ≜ ☆ |
| ▼ System                                 | + • = ■                                                                                          |                       | ΞE      | 1 it | ems |
| <ul> <li>Background Processes</li> </ul> |                                                                                                  |                       |         |      |     |
| 👩 CronJobs                               | Code Job definition Current stat Last result Timetable                                           |                       |         |      |     |
|                                          | cloudinaryMediaUploadSyncCronjob cloudinaryMediaUploadSyncJob FINISHED SUCCESS Daily at 00:00:00 |                       |         |      |     |
|                                          |                                                                                                  |                       |         |      |     |
|                                          |                                                                                                  |                       |         |      |     |
|                                          |                                                                                                  |                       |         |      |     |
|                                          |                                                                                                  |                       |         |      |     |
|                                          | cloudinaryMediaUploadSyncJob : cloudinaryMediaUploadSyncCronjob - FINISHED - SUCCESS             |                       |         |      | ≞ × |
|                                          | ت 🕑 🕑 🛃                                                                                          | $\bullet \rightarrow$ | REFRESH | SA   |     |
|                                          | LOG TASK RUN AS TIME SCHEDULE SYSTEM RECOVERY                                                    |                       |         |      |     |
|                                          | UNBOUND                                                                                          |                       |         |      | *   |
| SAVED QUERIES                            | ActiveCronJobHistory Documents Assigned Cockpit Item Templates Source catalog                    | versions to sy        | nc      |      |     |
| No queries                               | •••     + Create new Output Document     ••     •••     Apparel Production                       | ict Catalog : Sta     | aged    |      |     |
|                                          |                                                                                                  |                       |         |      |     |

7. You can verify if the cronjob is completed, in the "Log" tab.

| Admin                                    | istration Cockpit 👻                                          |                                              |                              | ಚ್ 🧿 🗹                   | @ U    |  |
|------------------------------------------|--------------------------------------------------------------|----------------------------------------------|------------------------------|--------------------------|--------|--|
| cronjob                                  | CloudinaryMediaUploadSyncCronjob                             |                                              | ₽ >                          |                          |        |  |
| ▼ System                                 | cloudinaryMediaUploadSyncJob : cloudinary                    | yMediaUploadSyncCronjob - FINISHED - SUCCESS |                              |                          | ≜ ⊗    |  |
| <ul> <li>Background Processes</li> </ul> | ± C €.                                                       |                                              |                              | REFRES                   | H SAVE |  |
| 👩 CronJobs                               | LOG TASK RUN AS TIME SCHEDULE SYSTEM RECOVERY ADMINISTRATION |                                              |                              |                          |        |  |
|                                          | ESSENTIAL                                                    |                                              |                              |                          | *      |  |
|                                          | Code                                                         | Current status                               | Job definition               | Last result              |        |  |
|                                          | cloudinaryMediaUploadSyncCronjob                             | FINISHED -                                   | cloudinaryMediaUploadSyncJob | SUCCESS                  | -      |  |
|                                          | Timetable                                                    | Last start time                              | Enabled @                    | Last end time            |        |  |
|                                          | Daily at 00:00:00                                            | Feb 24, 2021 12:00:00 AM                     | 🔵 True 🔵 False               | Feb 24, 2021 12:00:03 AM |        |  |
|                                          |                                                              |                                              |                              |                          |        |  |

**Note** - During the first setup of the extension, and every time after an initialization of the system is performed, the **cloudinaryMediaUploadSyncCronjob** will take some time to complete the media upload to Cloudinary, depending on how much media there is to upload. Subsequent runs of the cronjob will sync to your Cloudinary account only the newly added media so the execution will be quicker.

### **Upload Media Assets**

The upload functionality allows you to directly upload an asset to your Cloudinary account while creating a media item in the SAP Commerce Backoffice. Cloudinary's Media Library, which is embedded into the SAP Commerce Backoffice, provides this functionality.

Whether you are creating a new media item/new product or you are editing an existing one, the OOB flows present an additional step allowing you to load the Cloudinary Media Library and perform any action without leaving the SAP Backoffice.

You need to log into your Cloudinary account to access the Media Library.

**Note** - The SAP Backoffice is cookie aware, so if you have accessed your Cloudinary account and got a cookie in your browser, you will be able to load the Media Library within Backoffice, without having to enter your credentials again.

#### Media Creation

To create a media in SAP Commerce and associate it with a Cloudinary asset using the SAP Backoffice *Create Media Wizard*:

- 1. Log into SAP Backoffice as an admin user.
- 2. Search for *media* in the search box in the left-hand navigation tree and expand the *Multimedia* node. Click on Media.
- Click the "+" button to open the Create New Media wizard. Fill in the unique identifier field and select the catalog version (note - the SAP Commerce Cloudinary extension fully supports the SAP Product catalogs). Click the "Next" button.

| Ad | iministration Cockpit *                                                                                                    |                                      |
|----|----------------------------------------------------------------------------------------------------|--------------------------------------|
|    | ¢ SEARCH                                                                                                    |                                      |
|    | Create New Media                                                                                                    | × = = = <                            |
|    | Lidentifier Lidentifier SESENTIALS , CONTENT , Upload media content , Upload Cloudinary content                                                                                                    |                                      |
|    | v my yemptyPlatfarr<br>v my xpCanonLoven                                                                                                    | og : Online                          |
|    | xpCanonLovert     Catalog version:                                                                                                    | og : Staged                          |
|    | weight the second second  | og : Online<br>og : Staged           |
|    | V 🔳 xpCanonLoven                                                                                                    | og : Online                          |
|    | CanonLoverInegree_requere_requere_requere_requere_requere_inages_inages_in | CANCEL og : Staged                   |
|    | xpCanonLoverElec_1400x440_HomeSpeed_EN_1400W.jpg image/jpeg images - images                                                                                                    | Electronics Content Catalog : Staged |

4. To associate the media with an asset from the Cloudinary Media Library, go to the "CONTENT - Upload Cloudinary content" tab, then click the "SELECT ASSET" button.

| Admir                          |                                                                                                    |                    |
|--------------------------------|----------------------------------------------------------------------------------------------------|--------------------|
| Media                          | ¢ SEARCH                                                                                                    |                    |
| <ul> <li>Multimedia</li> </ul> | Create New Media                                                                                                    | × = = = =          |
| 👹 Media                        | Identifier         ESSENTIALS         CONTENT         CONTENT           Upload media content         Upload media content         Upload Cloudinury content |                    |
| 🖉 Media Containers             | yemptyPlatforr Select Asset from Cloudinary                                                                                                    |                    |
|                                | xpCanonLoveri SELECT ASSET                                                                                                    | og : Online        |
|                                | V 🗰 xpCanonLover                                                                                                    | og : Staged        |
|                                | V 🗰 xpCanonLoveri                                                                                                    | og : Online        |
|                                | V 🗰 xpCanonLover                                                                                                    | og : Staged        |
|                                | v 💼 xpCanonLover.                                                                                                    | og : Online        |
|                                | ACK CANCEL DOT                                                                                                    | og : Staged        |
|                                | v 🖛 xpCanonLoverExec_r400x440_homespeed_exe_r400w.jpg images/peg images - images - exectionics conten                                                       | t Catalog : Online |
|                                | V 🛥 xpCanonLoverElec_1400x440_HomeSpeed_EN_1400W.jpg image/jpeg images - images Electronics Conten                                                          | t Catalog : Staged |

5. On clicking the "SELECT ASSET" button the Cloudinary Media Library opens.

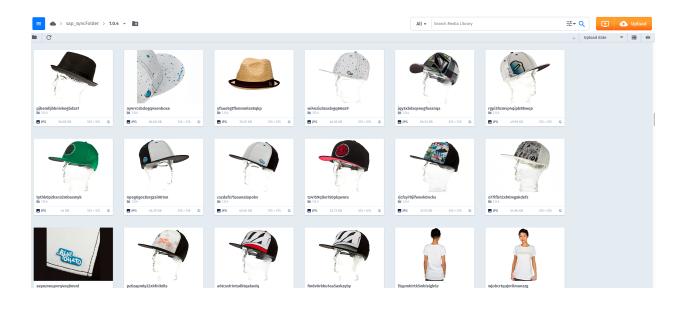

6. Select an asset and then click the "Insert" button to upload the asset.

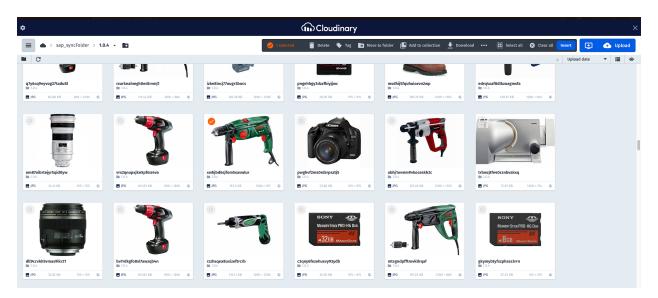

7. After a successful upload, the media asset's public ID will appear as shown in the screen below.

| Admini           | tration Cockpit 👻                                                             | 2ª O L ()                                  |
|------------------|-------------------------------------------------------------------------------|--------------------------------------------|
| Media            | থ SEARCH                                                                      | 4 × .                                      |
| ▼ Multimedia     | Create New Media                                                              | × = = = = 4 1 /1941 > 97010 items          |
| 😸 Media          | ESSENTIALS All required fields Upload media content Upload Cloudinary content | ent                                        |
| Media Folders    | yemptyPlatforr Select Asset from Cloudinary                                   |                                            |
| Media Formats    | PTR-DEV sync 02/file_fytolb.jpg                                               | og : Online                                |
| 🔠 Media Contexts | xpCanonLover                                                                  | og : Staged                                |
|                  | V 📼 xpCanonLover                                                              | og : Online                                |
|                  | V 🖬 xpCanonLoveri                                                             | og : Staged                                |
|                  | xpCanonLover                                                                  | og : Online                                |
|                  | xpCanonLoverl BACK                                                            | CANCEL DONE DONE                           |
|                  | xpCanonLoverElec_1400x440_HomeSpeed_EN_1400W.jpg image/jpeg images - in       | nages Electronics Content Catalog : Online |
|                  | xpCanonLoverElec_1400x440_HomeSpeed_EN_1400W.jpg image/jpeg images - in       | mages Electronics Content Catalog : Staged |
|                  | xpCamerasElec_960x380_HomeSpeed_EN_01_960W,jpg image/jpeg images - in         | mages Electronics Content Catalog : Online |
|                  | xpCamerasElec_960x380_HomeSpeed_EN_01_960W.jpg image/jpeg images - in         | mages Electronics Content Catalog : Staged |
| SAVED QUERIES    | xpCamerasElec_770x350_HomeSpeed_EN_01_770W.jpg image/jpeg images - in         | mages Electronics Content Catalog : Online |
|                  | xpCamerasElec_770x350_HomeSpeed_EN_01_770W.jpg image/jpeg images - in         | mages Electronics Content Catalog : Staged |
| No queries       | mage/peg images-in     0 ITENS SELECTED                                       | mages Electronics Content Catalog : Online |
|                  | No items selected                                                             | £ &                                        |

**Note** - In line with SAP Commerce concept of Media, you can upload/associate only one asset at a time.

8. Clicking the "**Done**" button creates media in SAP Commerce.

#### Media Update

To update an existing media:

1. Search for the media to update.

| Admin               | istration Cockpit 🔻                          |                                       | zf 🔿 🗹 🕲  | ! ()       |
|---------------------|----------------------------------------------|---------------------------------------|-----------|------------|
| Media               | 4 testProductMedia                           | SEARCH                                |           | ▲ ☆        |
|                     | + - ☆ ☆ ※= ▷ - ₽                             |                                       | ≡ च ∷     | 1 items    |
| 🛗 Media             | Identifier Mime type Folde                   | r Sync stat Catalog version           |           |            |
| Media Containers    | testProductMedia image/jpeg root -           | null Apparel Product Catalog : Staged |           |            |
| <br>펢 Media Formats |                                              |                                       |           |            |
| 🔛 Media Contexts    |                                              |                                       |           |            |
|                     | 0 ITEMS SELECTED                             |                                       |           |            |
|                     | testProductMedia - Apparel Product Catalog : | Staged                                |           | <b>≙</b> ≽ |
|                     | ± C                                          |                                       | ♦ REFRESH |            |
|                     | GENERAL METADATA SECURITY ADMINISTRATI       | ON                                    |           |            |
|                     | ESSENTIAL                                    |                                       |           | *          |
| SAVED QUERIES       | Identifier                                   | Catalog version                       |           |            |
| No queries          | testProductMedia                             | Apparel Product Catalog : Staged      |           |            |
|                     | GENERAL                                      |                                       |           | *          |
|                     | РК:                                          |                                       |           |            |

2. Click on the media to open the editor area.

Scroll down to see the section named "CLOUDINARY MEDIA ATTRIBUTES" where the Cloudinary response data is saved.

| Admir              | istration Cockpit 🔻                             |                         |                 | ප් 💿 🗹 🧐 ර                  |
|--------------------|-------------------------------------------------|-------------------------|-----------------|-----------------------------|
| Media              | C testProductMedia                              | SEARCH                  |                 | ≜ >                         |
|                    | testProductMedia - Apparel Product Catalo       | g : Staged              |                 | ≞ ⇒                         |
|                    | ŵ ¢                                             |                         |                 | REFRESH SAVE                |
| 🛅 Media Folders    | GENERAL METADATA SECURITY ADMINISTR             | ATION                   |                 |                             |
| 😸 Media Containers |                                                 |                         |                 |                             |
| 🔠 Media Formats    | PROPERTIES                                      |                         |                 | *                           |
| 🐰 Media Contexts   | URL                                             | Mime type               | Real filename   | Media format                |
|                    | https://res.cloudinary.com/dfxfvh43r/image/uplo | ai image/jpeg           |                 |                             |
|                    | Media container                                 | Folder                  | Supercategories |                             |
|                    | •                                               | root - null             |                 |                             |
|                    |                                                 | MOVE MEDIA              |                 |                             |
|                    | CLOUDINARY MEDIA CONTENT                        |                         |                 | *                           |
|                    |                                                 |                         |                 | •                           |
|                    | CLOUDINARY MEDIA ATTRIBUTES                     |                         |                 | \$                          |
|                    | Cloudinary Image URL                            | Resource Type           | Туре            | Public Id                   |
| SAVED QUERIES T    | https://res.cloudinary.com/dfxfvh43r/image/uplo | image                   | upload          | PTR-DEV sync 02/file_fytolb |
|                    | Transformation                                  | Override Transformation | Format          | Version                     |
|                    |                                                 | 🗌 🔿 True 📄 False 🔵 N/A  | gqi             | v1614223133                 |
|                    |                                                 |                         |                 |                             |

The following table shows the list of attributes populated from the Cloudinary response.

| DataModel Attribute Name | Attribute Backoffice Label | Purpose of Attribute                                                                                                    |
|--------------------------|----------------------------|----------------------------------------------------------------------------------------------------|
| cloudinaryURL            | Cloudinary Delivery URL    | The URL required to access the asset in Cloudinary.                                                                                         |
| cloudinaryResourceType   | Resource Type              | The resource type of the asset, for example, "image" or "video".                                                                            |
| cloudinaryType           | Туре                       | The Cloudinary delivery type, for example, "upload".                                                                                        |
| cloudinaryPublicId       | Public Id                  | The public ID of the<br>Cloudinary asset.                                                                                                   |
| cloudinaryTransformation | Transformation             | The transformation string(s) associated with the media.                                                                                     |
| isCloudinaryOverride     | Override Transformation    | The switch to override the<br>Product Catalog and/or<br>Category level<br>transformation(s) with<br>Media/Asset level<br>transformation(s). |
| cloudinaryMediaFormat    | Format                     | The media format, for example, "jpg" or "png".                                                                                              |
| cloudinaryVersion        | Version                    | The version of the asset in Cloudinary.                                                                                                    |

- 3. To update the media asset, click the "SELECT ASSET" button from the editor area.
- 4. To sync media from the staged to the online version of the catalog, click the *Sync* button as shown below.

| Adm                | inistration Cockpit 👻                            |             |                 | e 💿 🗹 🕸 (    | 5   |
|--------------------|--------------------------------------------------|-------------|-----------------|--------------|-----|
| Media              | C testProductMedia                               | SEARCH      |                 |              | ¥   |
| ■ Multimedia       | testProductMedia - Apparel Product Catalog       | ; : Staged  |                 | e            | k S |
| 뚭 Media            | <b>(</b> 0)                                      |             |                 | REFRESH SW   |     |
| 🛅 Media Folders    | GENERAL METADATA SECURITY ADMINISTRA             | TION        |                 |              |     |
| 📑 Media Containers | URL                                              | Mime type   | Real filename   | Media format |     |
| 🔛 Media Formats    | https://res.cloudinary.com/dfxfvh43r/image/uploa | image/jpeg  |                 |              |     |
| 👑 Media Contexts   | Media container                                  | Folder      | Supercategories |              |     |
|                    |                                                  | root - null |                 |              |     |
|                    |                                                  | MOVE MEDIA  |                 |              |     |
|                    |                                                  |             |                 |              |     |
|                    | CLOUDINARY MEDIA CONTENT                         |             |                 |              | \$  |
|                    | SELECT ASSET                                     |             |                 |              |     |

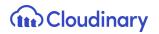

#### Associate Media to Existing Product

The steps below describe how to associate an existing media to a product. This is a key step that will trigger the tagging of the media in the Cloudinary account.

Once a media is associated with a product and has been correctly tagged, it will be displayed in all the pages where the product images are required e.g. in the product details page within the Cloudinary Product Gallery.

1. To associate a media to a product, navigate to the product tab and search for any product from the same catalog of the media (e.g. Apparel Product Catalog).

| Adminis                                                      | ation Cockpit 👻                                                         |                         | 2 <sup>6</sup> O L O U           |
|--------------------------------------------------------------|-------------------------------------------------------------------------|-------------------------|----------------------------------|
| Product                                                      | 🝳 Product Q Global Operator: And 👻                                      | Include subtypes SEARCH | <b>≜</b> ∧                       |
|                                                              | Attribute Comparator Value                                              | Sort Order              |                                  |
| Products                                                     | Article Number Contains                                                 | $\odot$                 | ×                                |
| Product Variant Types     Configuration for Complex Products | Identifier Contains • en •                                              | $\odot$                 | ×                                |
| <ul> <li>Price Settings</li> </ul>                           | Catalog version Equals - Apparel Product Ca                             | talog : Staged          | ×                                |
| ✓ Prices                                                     | Product variants type                                                   |                         | ×                                |
| ▼ Taxes                                                      | Alternative ID                                                          |                         | +                                |
| <ul> <li>Product Tax Classes</li> <li>Discounts</li> </ul>   | + • ■ \$ & @ # % E <b>E</b> • ₽                                         |                         | ∃ TE ■ 4 1 /39 → 1936 items      |
| 💣 Product Discount Classes                                   | Article Numb Identifier                                                 |                         | Status Catalog version           |
| <ul> <li>Marketing</li> </ul>                                | Shade Accessories Spy Omega Lens persimmon                              |                         | Apparel Product Catalog : Staged |
| 🐲 Product References                                         | <ul> <li>300441142 Cap Blue Tomato BT Snow Trucker Cap black</li> </ul> |                         | Apparel Product Catalog : Staged |

2. Select a product to open the editor area and go to the "Multimedia" tab.

| Admin                                                  | istration Cockpit 🔻                       |                                               |                                              | ප් 💿 🗹 🕸 එ                               |
|--------------------------------------------------------|-------------------------------------------|-----------------------------------------------|----------------------------------------------|------------------------------------------|
| Product                                                | থ Product Q Global Oper                   | ator: And 👻 🔽 Include subtypes                | SEARCH 🗎                                     | ₽ \$                                     |
|                                                        | Snowboard Ski Tool Toko Waxremover HC3 5  | i00ml [45572] - Apparel Product Catalog : Sta | ged                                          | <b>≙</b> ⇒                               |
|                                                        | in e₽ ¢                                   |                                               |                                              | REFRESH SAVE                             |
| 💕 Product Variant Types                                | PROPERTIES ATTRIBUTES BUNDLING CATEGO     | DRY SYSTEM PRICES MULTIMEDIA VARIANTS         | EXTENDED ATTRIBUTES REVIEWS STOCK ADI        | MINISTRATION                             |
| <ul> <li>Configuration for Complex Products</li> </ul> |                                           |                                               |                                              |                                          |
| <ul> <li>Price Settings</li> </ul>                     | ESSENTIAL                                 |                                               |                                              | *                                        |
| <ul> <li>Prices</li> </ul>                             | Article Number                            | Identifier                                    | () Catalog version                           | Approval                                 |
| 💕 Product Price Classes                                | 45572                                     | Snowboard Ski Tool Toko Waxremover HC3 500    | Apparel Product Catalog : Staged             | approved 👻                               |
| <ul> <li>Taxes</li> </ul>                              |                                           |                                               |                                              |                                          |
| 💕 Product Tax Classes                                  | IMAGES                                    |                                               |                                              | *                                        |
| <ul> <li>Discounts</li> </ul>                          | Image                                     | Thumbnail                                     |                                              |                                          |
| 💣 Product Discount Classes                             | /300Wx300H/45572_1.jpg - Apparel Product  | /96Wx96H/45572_1.jpg - Apparel Product Cat    |                                              |                                          |
| ▼ Marketing                                            |                                           |                                               |                                              |                                          |
| 🎭 Product References                                   | ADDITIONAL MULTIMEDIA OBJECTS             |                                               |                                              | *                                        |
| 1 Product reviews                                      | Specifications                            | Details                                       | Logos                                        | Normals                                  |
| SAVED QUERIES                                          |                                           | •                                             | ••                                           | /300Wx300H/45572_1.jpg - Apparel Product |
|                                                        |                                           |                                               |                                              |                                          |
|                                                        | Others                                    | Thumbnails                                    | Gallery Images                               |                                          |
|                                                        | /1200Wx1200H/45572_1.jpg - Apparel Produc | /96Wx96H/45572_1.jpg - Apparel Product Cat    | [45572_1] - Apparel Product Catalog : Staged |                                          |
|                                                        | /515Wx515H/45572_1.jpg - Apparel Product  |                                               | [a4d28bac-678e-492a-904d-79a50098c824] - /   | <u>ар</u>                                |

3. From the "**Gallery Images**" attribute, create a new media container and assign the desired media to the media container, as shown:

| Admin                                                  | inistration Cockpit *                                                                                                    |                                 |
|--------------------------------------------------------|----------------------------------------------------------------------------------------------------|---------------------------------|
| Product                                                | Q Product Q Global Operator: And V Include subtypes SEARCH                                                                           | ₽ >                             |
|                                                        | Snowboard Ski Tool Toko Waxremover HC3 500ml [45572] - Apparel Product Catalog : Staged                                              | <b>≜</b> ⊗                      |
|                                                        |                                                                                                    | REFRESH SAVE                    |
| 💕 Product Variant Types                                | PROPERTIES ATTRIBUTES BUNDLING CATEGORY SYSTEM PRICES MULTIMEDIA VARIANTS EXTENDED ATTRIBUTES REVIEWS STOCK ADMINISTRATION           |                                 |
| <ul> <li>Configuration for Complex Products</li> </ul> |                                                                                                    |                                 |
| <ul> <li>Price Settings</li> </ul>                     | IMAGES                                                                                                    | *                               |
| <ul> <li>Prices</li> </ul>                             | Image Thumbnail                                                                                                    |                                 |
| 💕 Product Price Classes                                | 1 /300Wx300H/45572_1.jpg - Apparel Product 1 /96Wx96H/45572_1.jpg - Apparel Product Cat [30404_3] - Apparel Product Catalog : Staged |                                 |
| ▼ Taxes                                                | [9a0d2448-777a-4568-accf-929a38ad6b12] -<br>Apparel Product Catalog: Online                                                          |                                 |
| 💕 Product Tax Classes                                  | ADDITIONAL MULTIMEDIA OBJECTS [a4d28bac-678e-492a-904d-79a50098c824] -                                                               | *                               |
| <ul> <li>Discounts</li> </ul>                          | Specifications Details Apparel Product Catalog : Online Normals                                                                      |                                 |
| 💣 Product Discount Classes                             | [44028bac-678e-492a-904/-79a50098c824] -<br>Apparel Product Catalog: 5 taged 1 / 300Wx300/                                           | H/45572_1.jpg - Apparel Product |
| <ul> <li>Marketing</li> </ul>                          | Г/с871231-6be8 4e2d-aee2-99e1b20398d6] -                                                                                             |                                 |
| 🔩 Product References                                   | Others Thumbnails (7/37/231-0008-462/398102/039800) - Apparel Product Catalog : Online                                               |                                 |
| 1 Product reviews                                      | 1 /1200Wx1200H/45572_1.jpg - Apparel Produc                                                                                          |                                 |
| SAVED QUERIES                                          | 1         /515Wx515H/45572_1.jpg - Apparel Product                                                                                   |                                 |
|                                                        | 1 /300Wx300H/45572_1.jpg - Apparel Product                                                                                           |                                 |
|                                                        | 1 /96Wx96H/45572_1.jpg - Apparel Product Cat                                                                                         |                                 |
|                                                        | 1 /65Wx65H/45572_1.jpg - Apparel Product Cat                                                                                         |                                 |
|                                                        |                                                                                                    |                                 |

| Admin                                                  | istration Cockpit 🝷            |                                  |                      |                                     |             | e 💿 🗹 🕨 (                                | 5 |
|--------------------------------------------------------|--------------------------------|----------------------------------|----------------------|-------------------------------------|-------------|------------------------------------------|---|
| Product                                                | ି Product                      | Q Global Operator: And 👻         | Include subtypes SEA | RCH B                               |             | ٩                                        | × |
| ▼ Catalog                                              | Snowboard Ski Tool To          | Create New Media Container       |                      | ×                                   |             | ٩                                        | × |
| Products                                               | in @ ¢                         | MANDATORY VALUES                 |                      |                                     |             | REFRESH SAV                              |   |
| 💕 Product Variant Types                                | PROPERTIES ATTRIBUTI           | Catalog version:                 |                      |                                     |             |                                          |   |
| <ul> <li>Configuration for Complex Products</li> </ul> |                                | Apparel Product Catalog : Staged |                      |                                     |             |                                          |   |
| <ul> <li>Price Settings</li> </ul>                     | IMAGES                         | Name:                            |                      | 0                                   |             |                                          | * |
| ▼ Prices                                               | Image                          | testMediaContainer               |                      |                                     |             |                                          |   |
| 🕼 Product Price Classes                                | /300Wx300H/45572_1             | Qualifier:                       |                      |                                     |             |                                          |   |
| ▼ Taxes                                                |                                | 1200WX1200H_TestProductMedia     |                      |                                     |             |                                          |   |
| 💕 Product Tax Classes                                  | ADDITIONAL MULTIM              | Time created:                    |                      |                                     |             |                                          | ~ |
| <ul> <li>Discounts</li> </ul>                          | Specifications                 |                                  |                      | <b></b>                             |             |                                          |   |
| 💣 Product Discount Classes                             |                                |                                  |                      |                                     |             | /300Wx300H/45572_1.jpg - Apparel Product |   |
| <ul> <li>Marketing</li> </ul>                          |                                |                                  |                      | CANCEL DONE                         |             |                                          |   |
| 😜 Product References                                   | Others                         | Thumbnails                       |                      | Gallery Images                      |             |                                          |   |
| <u> </u> Product reviews                               | r /1200Wx1200H/4557            | 1.jpg - Apparel Produc           |                      | [45572_1] - Apparel Product Catalog | : Staged    |                                          |   |
| SAVED QUERIES                                          | /515Wx515H/45572_1             | .jpg - Apparel Product           |                      | [a4d28bac-678e-492a-904d-79a5009    | 8c824] - Ap |                                          |   |
| No queries                                             | /300Wx300H/45572_1             | .jpg - Apparel Product           |                      |                                     |             |                                          |   |
|                                                        | r /96Wx96H/45572_1.jp          | g - Apparel Product Cat          |                      |                                     |             |                                          |   |
|                                                        | <pre>/65Wx65H/45572_1.jp</pre> | g - Apparel Product Cat          |                      |                                     |             |                                          |   |
|                                                        |                                |                                  |                      |                                     |             |                                          |   |

4. Make sure to use the same catalog version used to create media.

| Adminis                                                | stration Cockpit | *                                            |                                  |               |                                   | 2ª O 🗹 🕲 U     |
|--------------------------------------------------------|------------------|----------------------------------------------|----------------------------------|---------------|-----------------------------------|----------------|
| Product                                                | C Produc         |                                              |                                  | SEARCH        |                                   | <b>≜</b>       |
|                                                        | Snowboard        | Edit item testMediaContainer [1200<br>Staged | WX1200H_TestProductMedia         | ] - Apparel F | Product Catalog : ×               |                |
| Products                                               | 1 🖗 🗘            | ū                                            | REFRESH                          | SAVE          | [45572_1] - Apparel Product Catal | ♦ REFRESH SAVE |
| 📲 Product Variant Types                                | PROPERTIES       | COMMONS METADATA ADMINISTRATION              |                                  |               | [a4d28bac-678e-492a-904d-79a5     | NISTRATION     |
| <ul> <li>Configuration for Complex Products</li> </ul> |                  |                                              |                                  |               | testMediaContainer [1200WX120     |                |
| ▼ Price Settings                                       | IMAGES           | ESSENTIAL                                    |                                  | *             |                                   | *              |
|                                                        | Image            | Qualifier                                    | Catalog version                  |               |                                   |                |
| 💕 Product Price Classes                                | # /300Wx30       | 1200WX1200H_TestProductMedia                 | Apparel Product Catalog : Staged |               |                                   |                |
| ▼ Taxes                                                |                  | Conversion Group @                           | Conversion Status                |               |                                   |                |
| 💕 Product Tax Classes 🔹                                | ADDITIONAL       |                                              | EMPTY                            | -             |                                   | *              |
| ▼ Discounts                                            | Specifications   |                                              |                                  |               |                                   | Normals        |
| 🌮 Product Discount Classes                             |                  | PROPERTIES                                   |                                  | *             |                                   |                |
| ▼ Marketing                                            |                  | Name                                         | Medias                           |               |                                   |                |
| 🖏 Product References                                   | Others           | testMediaContainer                           |                                  |               |                                   |                |
| <u> </u>                                               | r /1200Wx1       |                                              | CONVERT MISSING MEDIAS           |               |                                   |                |
| SAVED QUERIES 🛛 🔻                                      | r /515Wx51       |                                              |                                  |               |                                   |                |
| No queries                                             | # /300Wx30       |                                              |                                  |               |                                   |                |
|                                                        | ∎ /96Wx96H       | CONVERSION EDRORE                            |                                  |               |                                   | ***            |
|                                                        | ∎ /65Wx65H       | /45572_1.jpg - Apparel Product Cat           |                                  |               |                                   |                |
|                                                        |                  |                                              |                                  |               |                                   |                |

| Admini | stration Cockpit | *                                             |                                                               |       |                                   | 5° 🖸 🗹 🔞                                   |
|--------|------------------|-----------------------------------------------|---------------------------------------------------------------|-------|-----------------------------------|--------------------------------------------|
|        | C Produc         | t Q Global Operator: And                      | Include subtypes     SEARC                                    | нВ    | 8                                 | ≜ ≯                                        |
|        | Snowboard        | Edit item testMediaContainer [1200W<br>Staged | <ul> <li>Content Catalog : Online</li> </ul>                  | rel P | Product Catalog : $	imes$         | ≜ ⊗                                        |
|        | 1 🖻 🗘            | ū                                             | testVideo - Apparel UK Content Catalog :     Staged           |       | [45572_1] - Apparel Product Catal | REFRESH SAVE                               |
|        | PROPERTIES       | COMMONS METADATA ADMINISTRATION               | testProductMedia - Apparel Product     +     Catalog : Staged | F.    | [a4d28bac-678e-492a-904d-79a5     |                                            |
|        | IMAGES           | ESSENTIAL                                     | TestMedia - Apparel UK Content Catalog     Staged             | \$    | testMediaContainer [1200WX120     | *                                          |
|        | Image            | Qualifier                                     | testcnamemedia_96Wx96H - Apparel                              | Î     |                                   | *                                          |
|        | 1 /300Wx30       | 1200WX1200H_TestProductMedia                  | Product Catalog : Online<br>+ Create new Media                | -     |                                   |                                            |
|        |                  | Conversion Group @                            | 1 /9                                                          |       |                                   |                                            |
|        | ADDITIONAI       |                                               |                                                               |       |                                   | Normals                                    |
|        |                  | PROPERTIES                                    |                                                               | *     |                                   | • /300Wx300H/45572_1.jpg - Apparel Product |
|        |                  | Name (0                                       | Medias                                                        |       |                                   |                                            |
|        | Others           | testMediaContainer                            | test                                                          |       |                                   |                                            |
|        | # /1200Wx1       |                                               | CONVERT MISSING MEDIAS                                        |       |                                   |                                            |
|        | r /515Wx51       |                                               |                                                               |       |                                   |                                            |
|        | # /300Wx30       |                                               |                                                               |       |                                   |                                            |
|        | ∎ /96Wx96H.      |                                               |                                                               |       |                                   |                                            |
|        | ∎ /65Wx65H.      | /45572_1.jpg - Apparel Product Cat            |                                                               |       |                                   |                                            |
|        |                  |                                               |                                                               |       |                                   |                                            |

5. Now create a conversion group, add the media formats for which you want to generate media and attach it to the media container, as shown:

|               | ConversionGroupModel     Include subtypes     SEARCH       (8796270723473@3)     WX1200H_TestProductMedia] - Apparel Product Catalog :     X | ₽ \$                                     |
|---------------|----------------------------------------------------------------------------------------------------|------------------------------------------|
|               | Snowboard S ConversionGroupModel<br>(8796270590705@3)                                                                                        | â #                                      |
|               | E ConversionGroupModel REFRESH SAVE [45572_1] - Apparel Product Catal                                                                        | ♦ REFRESH SAVE                           |
|               | [a4d28bac.678a.492a.904d.79a5                                                                                                    |                                          |
|               | (8796270625169@3) testMediaContainer [1200WX120                                                                                              |                                          |
|               | ConversionGroupModel<br>(8796270592401@3)                                                                                                    | *                                        |
|               | t /300Wx30     + Create new Conversion Group     *     Apparel Product Catalog : Staged                                                      |                                          |
|               | √ 4 1 /233  →  → → → → → → → → → → → → → → → → →                                                                                             |                                          |
|               | ADDITIONAL UNCONVERTED ~                                                                                                    | *                                        |
|               | Specifications                                                                                                    |                                          |
|               | PROPERTIES                                                                                                    | /300Wx300H/45572_1.jpg - Apparel Product |
|               | Name 🔞 Medias                                                                                                    |                                          |
|               | Others testMediaContainer IF testProductMedia - Apparel Product Ca                                                                           |                                          |
| SAVED OUERIES | 1 /1200Wx1                                                                                                    |                                          |
|               | CONVERT MISSING MEDIA                                                                                                    |                                          |
|               | T /96Wx96h                                                                                                    |                                          |
|               | 1 /55Wx65H/45572 1.jpg - Apparel Product Cat                                                                                                 |                                          |
|               |                                                                                                    |                                          |

| Admir                                    |                                                                                                    |  |
|------------------------------------------|----------------------------------------------------------------------------------------------------|--|
| cronjob                                  | 42 Product Q. Global Operators And 🔹 🗹 Include subtypes SGADCH 🗎                                                         |  |
| ▼ System                                 | Edit item ConversionGroupModel (8796289663377@0)                                                                         |  |
| <ul> <li>Background Processes</li> </ul> | REFRESH SAVE                                                                                                    |  |
| 👌 CronJobs                               | PROPERTIES COMMONS ADMINISTRATION ISTRATION                                                                              |  |
|                                          | ADDITION  ESSENTIAL  ESSENTIAL  Identifier  TessConversionGroup  PROPERTIES  Name  ConversionGroup.supportedMediaFormats |  |
|                                          | Specifications                                                                                                    |  |
|                                          | 30Wx30H [30Wx30H]                                                                                                    |  |
|                                          | Tablet [tablet]                                                                                                    |  |
| ~                                        | 65Wx65H [65Wx65H]                                                                                                    |  |
| SAVED QUERIES                            | r /515Wx51                                                                                                    |  |
| No queries                               | 1/300/W30                                                                                                    |  |
|                                          | + Create new Media Format 👻                                                                                              |  |
|                                          | t /65Wx455H/45572_11.jpg-Apparel Product Cat                                                                             |  |

6. Now trigger the **CloudinaryTransformationCronJob**, for that particular catalog version to generate the media for the different media formats associated with the conversion group.

| A           | Iministration Cockpit *      |                                                              |                                         | 5° O L & U    |  |  |  |
|-------------|------------------------------|--------------------------------------------------------------|-----------------------------------------|---------------|--|--|--|
| cronjob     | Cronjob                      | Q Global Operator: And 👻 🗹                                   | Include subtypes SEARCH                 | ۵ 🖇           |  |  |  |
|             | Attribute                    | Comparator Value                                             | Sort Order                              |               |  |  |  |
|             | Code                         | Starts With 👻 cloudinary                                     | $\odot$                                 | ×             |  |  |  |
|             | Job definition               | Equals 👻                                                     | •••                                     | ×             |  |  |  |
|             | Current status               | Equals •                                                     | • (A)                                   | ×             |  |  |  |
|             | Last result                  | Equals -                                                     | <ul> <li> <ul> <li></li></ul></li></ul> | ×             |  |  |  |
|             | Alternative Data Source 👻    | Equals -                                                     |                                         | +             |  |  |  |
|             | cloudinaryMediaTransform     | ationJob : cloudinaryMediaTransformation                     | Cronjob - FINISHED - SUCCESS            | ۵             |  |  |  |
|             | ± &                          |                                                              |                                         | REFRESH SAVE  |  |  |  |
|             | LOG TASK RUN AS TIME:        | LOG TASK RUN AS TIME SCHEDULE SYSTEM RECOVERY ADMINISTRATION |                                         |               |  |  |  |
|             | ESSENTIAL                    |                                                              |                                         | 1             |  |  |  |
|             | Code                         | Current status                                               | Job definition                          | Last result   |  |  |  |
| WED QUERIES | cloudinaryMediaTransformatio | onCronjob FINISHED                                           | cloudinaryMediaTransformationJob        | SUCCESS -     |  |  |  |
|             | Timetable                    | Last start time                                              | Enabled @                               | Last end time |  |  |  |
|             |                              |                                                              |                                         |               |  |  |  |

7. Make sure to set the correct catalog version in the Administration tab, *Catalog Versions* attribute. Run the cronjob.

| Admi                                        |                                                                                              |                                   |                                               |                                                  |  |  |  |
|---------------------------------------------|----------------------------------------------------------------------------------------------|-----------------------------------|-----------------------------------------------|--------------------------------------------------|--|--|--|
| cronjob                                     | Cronjob Q Global Ope                                                                         | rator: And 👻 🔽 Include subtypes S | EARCH 🗎                                       | ₽ \$                                             |  |  |  |
| 🕜 Home                                      | cloudinaryMediaTransformationJob : cloudinaryMediaTransformationCronjob - FINISHED - SUCCESS |                                   |                                               |                                                  |  |  |  |
| 📩 Inbox                                     | ± C ⊂ ∉*                                                                                     |                                   |                                               | REFRESH SAVE                                     |  |  |  |
| ▼ System                                    | LOG TASK RUN AS TIME SCHEDULE SYSTEM RECOVERY ADMINISTRATION                                 |                                   |                                               |                                                  |  |  |  |
| ▶ OAuth                                     |                                                                                              |                                   |                                               |                                                  |  |  |  |
| CORS Filter                                 | UNBOUND                                                                                      |                                   |                                               | *                                                |  |  |  |
| <ul> <li>Advanced Configuration</li> </ul>  | ActiveCronJobHistory                                                                         | Documents                         | Assigned Cockpit Item Templates               | CloudinaryMediaTransformationJob.catalogVersions |  |  |  |
| ▶ Tools                                     |                                                                                              | + Create new Output Document 🔹    |                                               | Apparel Product Catalog : Staged                 |  |  |  |
| Output Documents                            |                                                                                              |                                   |                                               |                                                  |  |  |  |
| <ul> <li>Workflow Administration</li> </ul> | Changes                                                                                      | Comments                          | CronJobHistoryEntries                         | Error mode                                       |  |  |  |
| <ul> <li>Validation</li> </ul>              | + Create new Change descriptor                                                               |                                   | cloudinaryMediaTransformationJob : cloudinary | Ignore +                                         |  |  |  |
| <ul> <li>Scripting</li> </ul>               |                                                                                              |                                   | + Create new CronJobHistory •                 |                                                  |  |  |  |
| Business Processes                          |                                                                                              |                                   |                                               |                                                  |  |  |  |
| <ul> <li>Background Processes</li> </ul>    | Maximum number of rows                                                                       | Request Abort                     | Request abort step                            | Is blocked for processing                        |  |  |  |
| 👩 CronJobs                                  | 1000                                                                                         | 🗌 🔿 True 📄 False 🔵 N/A            | 🔵 True 📄 False 🔵 N/A                          | ◯ True ● False ◯ N/A                             |  |  |  |
| SAVED QUERIES                               |                                                                                              |                                   |                                               |                                                  |  |  |  |
| No queries                                  | COPIES                                                                                       |                                   |                                               | *                                                |  |  |  |
|                                             | Target synchronization timestamps                                                            | Source synchronization timestamps |                                               |                                                  |  |  |  |
|                                             |                                                                                              |                                   |                                               |                                                  |  |  |  |

8. Navigate back to the staged version of the product you were editing to verify the different media formats have been generated, then run a catalog sync to propagate the changes to the online version of the product.

| Admin                              | stration Cockpit *                                                                                                    | 99 (U |
|------------------------------------|----------------------------------------------------------------------------------------------------|-------|
| Product                            | Q     Product     Q     Global Operator:     And →     ✓     Include subtypes     SEARCH     В                                        | ₽ ×   |
|                                    | Snowboard Ski Tool Toko Waxremover HC3 500ml [45572] - Apparel Product Catalog : Staged                                               | ⊜ ⊗   |
|                                    | TE 😰 🗘 ( ) REFRESH                                                                                                    | SAVE  |
| 💕 Product Variant Types            | PROPERTIES ATTRIBUTES BUNDLING CATEGORY SYSTEM PRICES MULTIMEDIA VARIANTS EXTENDED ATTRIBUTES REVIEWS STOCK ADMINISTRATION            |       |
| Configuration for Complex Products |                                                                                                    |       |
| <ul> <li>Price Settings</li> </ul> | IMAGES                                                                                                    | *     |
| ▼ Prices                           | Image Thumbnail                                                                                                    |       |
| S Product Price Classes            | 1 /300Wx300H/45572_1.jpg - Apparel Product 1 /96Wx96H/45572_1.jpg - Apparel Product Cat                                               |       |
| ▼ Taxes                            |                                                                                                    |       |
| Product Tax Classes                | ADDITIONAL MULTIMEDIA OBJECTS                                                                                                    | *     |
| <ul> <li>Discounts</li> </ul>      | Specifications Details Logos Normals                                                                                                  |       |
| 💣 Product Discount Classes         | ••• •• ••• ••• ••• ••• ••• ••• ••• •••                                                                                                | duct  |
| <ul> <li>Marketing</li> </ul>      |                                                                                                    |       |
| 🐾 Product References               | Others Thumbnails Gallery Images                                                                                                    |       |
| f* Product reviews                 | 1 /1200Wx1200H/45572_1.jpg - Apparel Produc 1 /96Wx96H/45572_1.jpg - Apparel Product Cat [45572_1] - Apparel Product Catalog : Staged |       |
| SAVED QUERIES                      | 1 /515Wx515H/45572_1,jpg - Apparel Product [a4d28bac-678e-492a-904d-79a50098c824] - Ap                                                |       |
| No queries                         | 1/300Wx300H/45572_1.jpg - Apparel Product testMediaContainer [1200WX1200H_TestProduc                                                  |       |
|                                    | 1 /96Wx96H/45572_1.jpg - Apparel Product Cat                                                                                          |       |
|                                    | 1 /65Wx65H/45572_1.jpg - Apparel Product Cat                                                                                          |       |

Create New Product and Associate Media

- 1. Navigate to "Product" from the left navigation, and click "+" to create a new product. The OOB *Create New Product* wizard is displayed.
- 2. Add "Article Number" and "Catalog Version" and click the "Next" button.

| ণ                                 | SEARCH                                                                                                    |                |
|-----------------------------------|----------------------------------------------------------------------------------------------------|----------------|
| Ũ                                 | Create New Product X                                                                                                    |                |
| + • = 0 0 0                       | ESSENTIALS DESCRIPTION CATEGORIZATI MEDIA CLOUDINARY PRODUCT<br>All required , Identifiers and , ON , Create media , MEDIA<br>fields descriptions Assign to content Create Cloudinary media<br>categories content |                |
| Article Numb                      | Article Number:                                                                                                    | Status Catalog |
| <ul> <li>✓ ■ 300020294</li> </ul> | Andre Minder.                                                                                                    | Apparel        |
| <ul> <li>300441142</li> </ul>     | ·<br>Approval:                                                                                                    | Apparel        |
| 45572                             | check -                                                                                                    | Apparel        |
| <ul> <li>300047513</li> </ul>     | Catalog version:                                                                                                    | Appare         |
| a 45576                           |                                                                                                    | Apparel        |
| <ul> <li>✓ → 30404</li> </ul>     |                                                                                                    | Apparel        |
| <ul> <li>45577</li> </ul>         | CANCEL                                                                                                    | Apparel        |
| <ul> <li>29533</li> </ul>         | Snowboard Ski Tool Toko Ergo Multi Guide yellow                                                                                                    | Apparel        |
| <ul> <li>Ø 300013358</li> </ul>   | Snowboard Ski Tool Red FBI 6                                                                                                    | Apparel        |
|                                   |                                                                                                    |                |

3. To add a media via the Cloudinary Media Library, navigate to the last step "CLOUDINARY PRODUCT MEDIA" and click the "SELECT ASSET" button.

| Adminis                                                | stration Cockpit 🝷                      |                                                   |                                                                                           | a <sup>6</sup> <b>0</b> ° ⊻ © ∪     |
|--------------------------------------------------------|-----------------------------------------|---------------------------------------------------|-------------------------------------------------------------------------------------------|-------------------------------------|
| product                                                | ঙ                                       | SEARCH                                            |                                                                                           | <b>a</b> ∧                          |
| ✓ Catalog                                              | Ū                                       | Create New Product                                | ×                                                                                         |                                     |
| Products Product Variant Types                         | + • 🗈 🗘 🖉                               | All required , Identifiers and , ON , Ci          | EDIA CLOUDINARY PRODUCT<br>eate media , MEDIA<br>ntent Create Cloudinary media<br>content | = <b>E II</b> < 1 /143 ▶ 7148 items |
| <ul> <li>Configuration for Complex Products</li> </ul> | Article Num                             |                                                   |                                                                                           | Status Catalog version              |
| ▼ Price Settings                                       | ✓ 🚗 300020294                           | Select Asset from Cloudinary                      |                                                                                           | Apparel Product Catalog : Staged    |
| ▼ Prices                                               | 300441142                               | SELECT ASSET                                      |                                                                                           | Apparel Product Catalog : Staged    |
| 🕼 Product Price Classes                                | <ul> <li>45572</li> </ul>               |                                                   |                                                                                           | Apparel Product Catalog : Staged    |
| ▼ Taxes                                                | 300047513                               |                                                   |                                                                                           | Apparel Product Catalog : Staged    |
| 💕 Product Tax Classes 🔹                                | - 🧀 45576                               |                                                   |                                                                                           | Apparel Product Catalog : Staged    |
| ▼ Discounts                                            | ··· 30404                               |                                                   |                                                                                           | Apparel Product Catalog : Staged    |
| noduct Discount Classes                                | <ul> <li>45577</li> </ul>               | BACK                                              | CANCEL DONE                                                                               | Apparel Product Catalog : Staged    |
| <ul> <li>Marketing</li> </ul>                          | <ul> <li>29533</li> </ul>               | Snowboard Ski Tool Toko Ergo Multi Guide yellow   |                                                                                           | Apparel Product Catalog : Staged    |
| 🎭 Product References                                   | ali ali ali ali ali ali ali ali ali ali | Snowboard Ski Tool Red FBI 6                      |                                                                                           | Apparel Product Catalog : Staged    |
| 1 Product reviews                                      | 45574                                   | Snowboard Ski Tool Toko Plexiklinge 3 mm/flexibel |                                                                                           | Apparel Product Catalog : Staged    |

4. Either upload or select an existing asset from your Cloudinary account. Once upload of the asset to the SAP Commerce media is completed, the asset filename is displayed in the Create New Product wizard. Click the "Done" button to create the product.

| Adminis                                                | stration Cockpit 🝷            |                                                                                                    |                                                                                                | 2ª ®° L ® U                      |
|--------------------------------------------------------|-------------------------------|----------------------------------------------------------------------------------------------------|------------------------------------------------------------------------------------------------|----------------------------------|
| product                                                | ¢                             | SEARCH                                                                                                    |                                                                                                | ۵. ۵                             |
| <ul> <li>Catalog</li> </ul>                            | 0                             | Create New Product                                                                                                    | ×                                                                                              |                                  |
| Products  Product Variant Types                        | + • 11 🗘 🤗 🤅                  | ESSENTIALS DESCRIPTION CATEGORIZATI<br>All required Identifiers and ON ,<br>fields descriptions Assign to<br>categories | MEDIA CLOUDINARY PRODUCT<br>Create media , MEDIA<br>content Create Cloudinary media<br>content |                                  |
| <ul> <li>Configuration for Complex Products</li> </ul> | Article Numb                  | Select Asset from Cloudinary                                                                                            |                                                                                                | Status Catalog version           |
| <ul> <li>Price Settings</li> </ul>                     | ✓ 🦔 300020294                 | 45_hpcrfq.jpg                                                                                                    |                                                                                                | Apparel Product Catalog : Staged |
| ▼ Prices                                               | 300441142                     | SELECT ASSET                                                                                                    |                                                                                                | Apparel Product Catalog : Staged |
| 💕 Product Price Classes                                | 45572                         |                                                                                                    |                                                                                                | Apparel Product Catalog : Staged |
| ▼ Taxes                                                | 300047513                     |                                                                                                    |                                                                                                | Apparel Product Catalog : Staged |
| 🕼 Product Tax Classes                                  | <ul> <li>45576</li> </ul>     |                                                                                                    |                                                                                                | Apparel Product Catalog : Staged |
| ▼ Discounts                                            | <ul> <li>✓ → 30404</li> </ul> |                                                                                                    |                                                                                                | Apparel Product Catalog : Staged |
| 🥐 Product Discount Classes                             | <ul> <li>45577</li> </ul>     | BACK                                                                                                    | CANCEL DONE                                                                                    | Apparel Product Catalog : Staged |
| ▼ Marketing                                            | <ul> <li>29533</li> </ul>     | Snowboard Ski Tool Toko Ergo Multi Guide yellow                                                                         |                                                                                                | Apparel Product Catalog : Staged |
| 🖏 Product References                                   | J 300013358                   | Snowboard Ski Tool Red FBI 6                                                                                            |                                                                                                | Apparel Product Catalog : Staged |
| g* Product reviews                                     | 45574                         | Snowboard Ski Tool Toko Plexiklinge 3 mm/flexibel                                                                       |                                                                                                | Apparel Product Catalog - Staged |

- 5. Open the newly created product and navigate to the *Multimedia* tab. Open *Gallery Image* and expand to validate the media has been correctly associated.
- 6. Now add a conversion group, trigger **cloudinaryTransformationSyncJob** and run the product sync, as shown in the above section, for updating the product online version.

# **Cloudinary Product Gallery**

#### Enable Cloudinary Product Gallery

To enable the Cloudinary Product Gallery for the Product Detail Page:

- 1. Log into Backoffice.
- 2. Navigate to Cloudinary > CloudinaryConfiguration and open the existing configuration.

| Administration Cockpit *                 |                                                                                                    |   |   |         | 6   | ው   |
|------------------------------------------|----------------------------------------------------------------------------------------------------|---|---|---------|-----|-----|
| Filter tree (Alt+Down for options)       | Q   SEARCH                                                                                                    |   |   |         |     | ₽ ≈ |
| 🕜 Home                                   | Cloudinary Configuration                                                                                                    |   |   |         |     | ≜ ⊗ |
| 📥 Inbox                                  | 8                                                                                                    | - | • | REFRESH | l S |     |
| System                                   | CLOUDINARY CONFIGURATION PRODUCT CATALOG CONTENT CATALOG IMAGE BREAKPOINTS PRODUCT GALLERY VIDEO PLAYER ADMINISTRATION           |   |   |         |     |     |
| <ul> <li>Catalog</li> </ul>              | Product Catalog                                                                                                    |   |   |         |     |     |
| <ul> <li>Multimedia</li> </ul>           | SYNC SETTINGS                                                                                                    |   |   |         |     | *   |
| ▶ User                                   | Connection String  Cloudinary Folder Path                                                                                        |   |   |         |     |     |
| • Order                                  | cloudinary://144947451987322:srapOPfxJkl85 sap_phase2/1.0.4                                                                      |   |   |         |     |     |
| Price Settings                           |                                                                                                    |   |   |         |     |     |
| Internationalization                     | CLOUDINARY CONNECTION                                                                                                    |   |   |         |     | *   |
| <ul> <li>Marketing</li> </ul>            | Version: v1.1.0                                                                                                    |   |   |         |     |     |
| ► WCMS                                   | Enable Cloudinary True Alse                                                                                                    |   |   |         |     |     |
| • Cockpit                                | Connected to Cloudinary                                                                                                    |   |   |         |     |     |
| Base Commerce                            | Free Classic   Credits : N/A, Storage Usage : 6.07 GB (N/A), Bandwidth Usage : 14.07 GB (N/A), Transformation Usage : 7060 (N/A) |   |   |         |     |     |
| <ul> <li>Deeplink Urls</li> </ul>        | UPLOAD PRESET                                                                                                    |   |   |         |     | *   |
| <ul> <li>Rule Engine</li> </ul>          | Select upload preset @                                                                                                    |   |   |         |     |     |
| <ul> <li>Ticket System</li> </ul>        | test                                                                                                    |   |   |         |     |     |
| <ul> <li>B2B Approval Process</li> </ul> |                                                                                                    |   |   |         |     |     |
| <ul> <li>Merchandising</li> </ul>        |                                                                                                    |   |   |         |     | *   |
| SAVED QUERIES                            | See the <u>upload presets</u> documentation                                                                                      |   |   |         |     |     |
| No queries                               |                                                                                                    |   |   |         |     |     |

- 3. In the editor view, go to the "Product Gallery" Tab and set "Enable Cloudinary's Product Gallery" to *true*.
- 4. The Product Gallery can be customized using JSON. To do that, follow the guidelines in the Backoffice section (see below). You can open the <u>Product Gallery Editor</u>, set up the gallery look and feel, then copy the resulting JSON to the clipboard and paste it in the SAP Backoffice attribute, *Gallery Configuration JSON*. For further information about the many additional options available for the gallery configuration, refer to the Cloudinary <u>Product Gallery guide</u>.

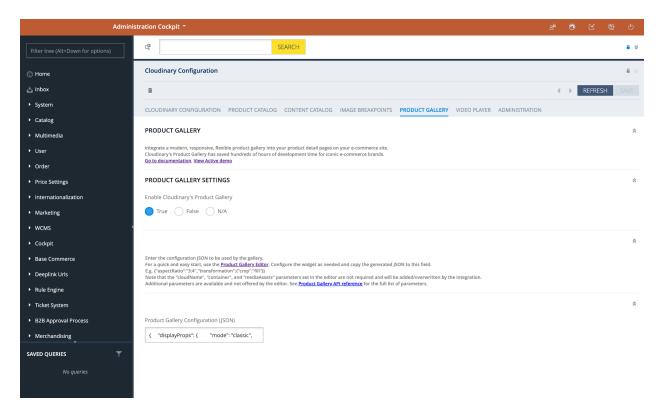

- 5. Once the JSON change is saved, the changes are instantly applied and visible in your storefront.
- Browse to your storefront and select a product to land on the Product Detail Page. The Cloudinary Product Gallery will be displayed and its appearance will reflect the setup done in the Product Gallery Editor.

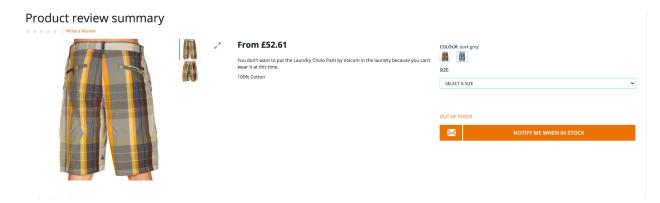

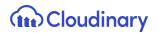

#### Display a Product 360 Spin Set

To display a 360 spin set media for the product in the Product Gallery add a *Spin Set Tag* in the *Multimedia* tab of the product.

Before doing the setup on the SAP Backoffice, make sure that the spin set assets for the product are uploaded to your Cloudinary account and they are all tagged with the same spin set tag. As per Cloudinary's spin set functionality requirements, also make sure that all the assets are named in alphabetical order according to the desired sequence. The Cloudinary spin set will be built by collating the assets into a spin set media type, following the alphabetical order of the public ID. For further information about the product 360 spin set, refer to the Cloudinary <u>Product Gallery guide</u>.

**Note** - The presence of a spin set tag determines whether or not the spin set is displayed on the PDP.

- 1. Navigate to Backoffice and open the editor area for a product.
- 2. Select the *Multimedia* tab and scroll down to the "Cloudinary Product Gallery Spin Set" section.
- 3. Populate the *Spin Set Tag* field with the same tag used in your Cloudinary account to identify the spin set assets for this product.

| Admini                                                 | stration Cockpit *                                                                                                    |         | 0       |         | •       | 5     |
|--------------------------------------------------------|----------------------------------------------------------------------------------------------------|---------|---------|---------|---------|-------|
| prod                                                   | C SEARCH                                                                                                    |         |         |         | •       | *     |
|                                                        | Snowboard Ski Tool Toko Ergo Multi Guide yellow [29533] - Apparel Product Catalog : Staged                                         |         |         |         | <b></b> |       |
|                                                        | <b>1</b> (2) (2)                                                                                                    |         |         | REFRESH | SAV     | E     |
| 💕 Product Variant Types                                | PROPERTIES ATTRIBUTES BUNDLING CATEGORY SYSTEM PRICES MULTIMEDIA VARIANTS EXTENDED ATTRIE                                          | UTES    | REVIEWS | STOCK   | ADMI    | NIS 🕨 |
| <ul> <li>Configuration for Complex Products</li> </ul> |                                                                                                    |         |         |         |         |       |
| <ul> <li>Price Settings</li> </ul>                     |                                                                                                    |         |         |         |         | _     |
| ▼ Prices                                               | CLOUDINARY MEDIA                                                                                                    |         |         |         |         | *     |
| 💕 Product Price Classes                                | Image Transformation String Video Transformation String Override Category Level Transformation ns                                  |         |         |         |         |       |
| ▼ Taxes                                                | True False N/A                                                                                                    |         |         |         |         |       |
| 💕 Product Tax Classes                                  |                                                                                                    |         |         |         |         |       |
|                                                        | CLOUDINARY PRODUCT GALLERY SPIN SET                                                                                                |         |         |         |         | *     |
| SAVED QUERIES                                          | Enter the tag to use for the spin set. This tag should have been assigned to each of the assets required for the spin set in Cloud | dinary. |         |         |         |       |
| No queries                                             | Spin set tag 29533-spin-set                                                                                                    |         |         |         |         |       |

# **Cloudinary Video Component**

The Cloudinary video player is a CMS component, which can be used to display videos in a desired page slot. The Cloudinary video CMS component can be added to any page.

Prepare the Cloudinary Video Component

To enable the Cloudinary video player:

- 1. In SAP Backoffice, navigate to Multimedia > Media and create a new media via the media wizard to upload a video to Cloudinary. Select the staged catalog version and sync the media to the online one.
- 2. Navigate to WCMS > Components and search for "CloudinaryVideoComponent".

| Adminis                                      | stratior | n Cockpit 🔻                |                              |                                     |       | ප් | 0 | Ľ   | 0     | ው       |
|----------------------------------------------|----------|----------------------------|------------------------------|-------------------------------------|-------|----|---|-----|-------|---------|
| Filter tree (Alt+Down for options)           | ୯        | Cloudinary                 | SEARCH                       |                                     |       |    |   |     |       | ▲ ☆     |
| Website                                      | +        | • 🖬 🖬 🌵 🏣                  |                              |                                     |       |    |   | ≡ च | : ::: | 4 items |
| Page Type                                    |          |                            |                              |                                     |       |    |   |     |       |         |
| Page Template                                |          | ID                         | Name                         | Catalog Version                     | Visib |    |   |     |       |         |
| Content Slot Relation for a Page<br>Template | ~        | CloudinaryGalleryComponent | Cloudinary Gallery Component | Apparel UK Content Catalog : Online | true  |    |   |     |       |         |
| Page                                         | ~        | CloudinaryVideoComponent   | Cloudinary Video Component   | Apparel UK Content Catalog : Online | true  |    |   |     |       |         |
| Content Slot                                 | ~        | CloudinaryVideoComponent   | Cloudinary Video Component   | Apparel UK Content Catalog : Staged | true  |    |   |     |       |         |
| Content Slot Relation for a Page             | ~        | CloudinaryGalleryComponent | Cloudinary Gallery Component | Apparel UK Content Catalog : Staged | true  |    |   |     |       |         |

- 3. Click the staged version of the video component to edit it. Go to the administration tab to view the component attributes.
- 4. In the *Video* attribute field select the media containing the video you want to display.

| Administration Cockpit *                     |                                               |                              |                    |              | උ <sup>6</sup>         | ⊙ ⊻           | 6    | ው          |
|----------------------------------------------|-----------------------------------------------|------------------------------|--------------------|--------------|------------------------|---------------|------|------------|
| Filter tree (Alt+Down for options)           | Cloudinary                                    | SEARCH                       |                    |              |                        |               |      | <b>≗</b> ≽ |
| Website                                      | Cloudinary Video Component                    |                              |                    |              |                        |               |      |            |
| Page Type                                    | ŵ                                             |                              |                    |              | 4                      | REFRE         | SH S |            |
| Page Template                                |                                               |                              |                    |              | •                      | P REI R       |      |            |
| Content Slot Relation for a Page<br>Template | PROPERTIES RESTRICTIONS CONTENT SLOTS         | ADMINISTRATION               |                    |              |                        |               |      |            |
| Page                                         | UNBOUND                                       |                              |                    |              |                        |               |      | *          |
| Content Slot                                 | Actions                                       | Documents                    | Assigned Cockpit I | em Templates | Catalog Version        |               |      |            |
| Content Slot Relation for a Page             |                                               | + Create new Output Document | •                  |              | Apparel UK Content Cat | alog : Staged |      |            |
| Component                                    |                                               |                              |                    |              |                        |               |      |            |
| Component Type Group                         | Video                                         | Comments                     | Component Conta    | iner         | Name                   |               |      |            |
| Simple CMS Action                            | LestVideo - Apparel UK Content Catalog : Stag |                              |                    |              | Cloudinary Video Comp  | onent         |      |            |
| Component Container                          | Is restricted                                 | is blocked for processing    | Style Classes 🥝    |              | Video Transformation   |               |      |            |
| Restriction Type                             | 🔵 True 🛑 False                                | 🔿 True 🛑 False 🔿 N/A         |                    |              |                        |               |      |            |
|                                              | ID                                            |                              | -                  |              |                        |               |      |            |
| SAVED QUERIES                                | CloudinaryVideoComponent                      |                              |                    |              |                        |               |      |            |

5. Navigate to Cloudinary > CloudinaryConfiguration and open the existing configuration.

| ← → C ▲ Not Secure   https://18.13                                             |                                                                                                    | ks   🗄 Reading List |
|--------------------------------------------------------------------------------|----------------------------------------------------------------------------------------------------|---------------------|
| Adminis                                                                        | tration Cockpit *                                                                                                    | ® ()                |
| Filter tree (Alt+Down for options)         · occumin ons         • Rule Engine | دو <u>SEARCH</u><br>+ ◄ ≅ ⊕ ﷺ                                                                                                    | ♣ 🛠                 |
| <ul> <li>Ticket System</li> </ul>                                              | Step Size Cloudinary Folder Path Optimize Imag Image Form Image Quali Responsive Breakpoin Image Width Limit Min                                                              | Image Width Lim     |
| B2B Approval Process     Merchandising                                         | 30 sap_phase2/1.0.4 true Auto Auto true 50                                                                                                    | 2000                |
| B2B Commerce                                                                   |                                                                                                    |                     |
| Personalization     Cloudinary                                                 | 0 ITEMS SELECTED                                                                                                    |                     |
| CloudinaryConfiguration                                                        | Cloudinary Configuration                                                                                                    | ≗ ≽                 |
| <ul> <li>Entitlements</li> <li>yForms</li> <li>Order Management</li> </ul>     | CLOUDINARY CONFIGURATION PRODUCT CATALOG CONTENT CATALOG IMAGE BREAKPOINTS PRODUCT GALLERY VIDEO PLAYER ADMINISTRATION                                                        | ESH SAVE            |
| SAVED QUERIES T                                                                | VIDEO PLAYER Display videos on your e-commerce site using Cloudinary's fully responsive and customizable Video Player. So to documentation hmc.section.cloudinary.videoplayer | *                   |
|                                                                                | VIDEO PLAYER SETTINGS<br>Enable Cloudinary's Video Player                                                                                                    | *                   |
| Application.pdf                                                                |                                                                                                    | Show all            |

6. In the editor view, go to the "Video Player" Tab and set "Enable Cloudinary's Video Player" to *true*.

# Cloudinary

| ← → C ▲ Not Secure   https://18.13       | 4.237.23:9002/backoffice/ 🖈                                                                                                    | 🏚 ≕J 獅 :<br>Reading List |
|------------------------------------------|----------------------------------------------------------------------------------------------------|--------------------------|
|                                          | rration Cockpit *                                                                                                    | ® U                      |
| Filter tree (Alt+Down for options)       | ଝ SEARCH                                                                                                    | ₽ >                      |
| · Deepinik ond                           | Cloudinary Configuration                                                                                                    | <b>≙</b> ⊗               |
| <ul> <li>Rule Engine</li> </ul>          | T                                                                                                    | H SAVE                   |
| <ul> <li>Ticket System</li> </ul>        |                                                                                                    |                          |
| <ul> <li>B2B Approval Process</li> </ul> | CLOUDINARY CONFIGURATION PRODUCT CATALOG CONTENT CATALOG IMAGE BREAKPOINTS PRODUCT GALLERY VIDEO PLAYER ADMINISTRATION                                                                          |                          |
| Merchandising                            | VIDEO PLAYER                                                                                                    | *                        |
| B2B Commerce                             | Display videos on your e-commerce site using Cloudinary's fully responsive and customizable Video Player.<br>Go to documentation                                                                |                          |
| Personalization     Cloudinary           |                                                                                                    |                          |
| Cloudinary     Cloudinary                | VIDEO PLAYER SETTINGS                                                                                                    | *                        |
| Entitlements                             | Enable Cloudinary's Video Player           True         False         N/A                                                                                                    |                          |
| <ul> <li>yForms</li> </ul>               |                                                                                                    |                          |
| <ul> <li>Order Management</li> </ul>     | VIDEO PLAYER SETTINGS                                                                                                    | *                        |
|                                          | Enter the configuration JSON to be used by the player.                                                                                                    |                          |
| SAVED QUERIES                            | For a quick and easy start, use the <u>Video Player Studio</u> . Configure the player as needed and copy the generated JSON to this field.<br>E.g.("player':("fluid":"true", "controls":"true") |                          |
| No queries                               |                                                                                                    | *                        |
|                                          | Video Player Configuration (ISON)                                                                                                    | ^                        |
|                                          | { "player"; { "controls": true, "w                                                                                                    |                          |
|                                          |                                                                                                    |                          |

7. The Video Player can be customized using JSON. To do that, follow the guidelines in the Backoffice section (see below). You can open the <u>Video Player Editor</u>, set up the video settings, then copy the resulting JSON to the clipboard and paste it in the SAP Backoffice attribute, *Video Player Configuration JSON*.

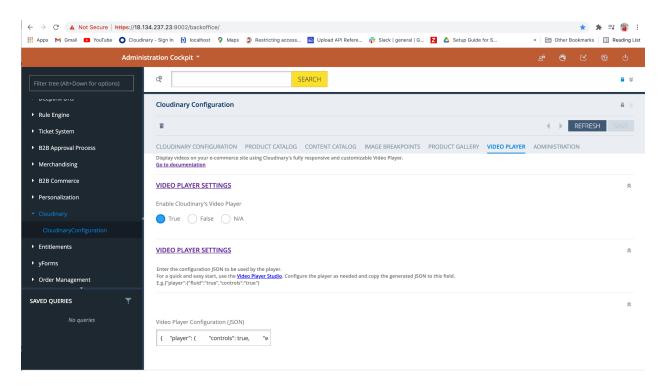

**Note** - Only the transformations set at the component level will be applied to the Cloudinary Video Component.

#### Place the Cloudinary Video Component

To place the Cloudinary Video component in a specific page:

- 1. Log into Smartedit.
- 2. Select your site in the drop down and click, for example, on the STAGED "Homepage" link (shown below using the sample Apparel UK Content Catalog).

| SAP SmartEdit              |                                                                                                    | ê © ⊕ ©                                            |
|----------------------------|----------------------------------------------------------------------------------------------------|----------------------------------------------------|
|                            | Your Site       Appared Site UK <ul> <li>These are the catalogs that are related to the selected site</li> </ul> <ul> <li>These are the catalogs that are related to the selected site</li> </ul> |                                                    |
| APPAREL UK CONTENT CATALOG |                                                                                                    | ^                                                  |
|                            | LINE<br>REPAGE   PAGES   NAVIGATION MANAGEMENT                                                                                                    | Last synced from <b>Staged</b><br>12/16/20 5:12 PM |
|                            | AGED<br>AEPAGE   PAGES   NAVIGATION MANAGEMENT                                                                                                    | Last synced Sync 12/16/20 5:12 PM                  |
|                            |                                                                                                    |                                                    |

3. Once the *Homepage* is loaded, make sure to switch to the *"Advanced Edit"* mode.

| SAP SmartEdit                                                                                                    |                                            |                                                                                  | 9 ®          |
|----------------------------------------------------------------------------------------------------|--------------------------------------------|----------------------------------------------------------------------------------|--------------|
| Sites > Navigation Pages Storefront                                                                                                    |                                            | Apparel UK Content Catalog - Online   English   Apparel Product Catalog (Online) | · 📮          |
| (i) Advanced Edit 🗸 + Component 🔓 Info 🗑 Trash                                                                                                    |                                            |                                                                                  |              |
| We u Preview that we give you the best experience on our website. If you cont                                                                                                    | inue, you agree with our policy statement. |                                                                                  |              |
| Basic Edit<br>DMMERCE CLOUD, CONTEXT-DRIVEN SERVICES TRACKING                                                                                                    |                                            | DECLINE                                                                          | CCEPT        |
| Personalization                                                                                                    |                                            |                                                                                  |              |
| B2C Accelerator                                                                                                    |                                            | Sign II                                                                          | N / REGISTER |
| I'm looking for Q                                                                                                    |                                            | О (ТЕМК) 4                                                                       | £0.00 📜      |
| BRANDS ACCESSORIES STREETWEAR SNOW YOUTH                                                                                                    |                                            |                                                                                  |              |
|                                                                                                    |                                            |                                                                                  |              |
|                                                                                                    |                                            |                                                                                  |              |
|                                                                                                    | SAVE BIG ON SELECT STREETWEAR              | SHOP NOW                                                                         |              |
| A STATE OF THE STATE OF THE STA |                                            |                                                                                  |              |

4. Click the "+ **Component**" link at the top to add a component to the page.

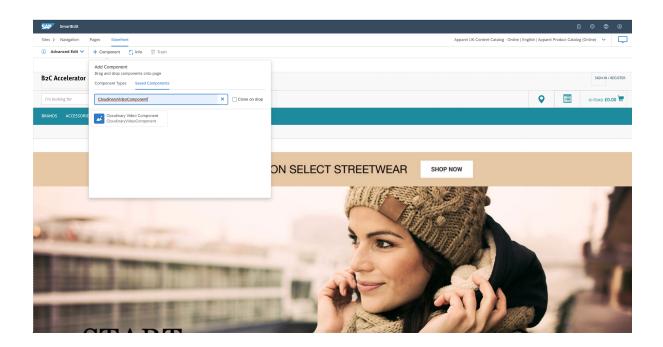

- 5. Click the "Saved Components" tab to select the existing "Cloudinary Video Component" previously created and assigned with the video media. Drag and drop it to the desired slot in the page.
- 6. Approve the page change and make sure to synchronize the staged version with the online one. You can either sync the single component/slot or the entire page.
- 7. Navigate to the storefront homepage to verify that the video is successfully displayed.

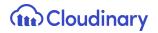

#### **Bulk Upload**

The bulk upload process aims to create media in SAP Commerce in bulk for the product catalog. Given assets uploaded in your Cloudinary account, you will be able to create SAP media and assign them with the Cloudinary assets. The bulk upload can be done either via Rest API or Hot Folder.

#### Bulk Upload via REST API

To execute the bulk upload using REST API:

- 1. Open a REST client of your choice (e.g. Postman).
- 2. Send a <u>Get Request</u> to get "access\_token", as shown:

https://<SAP-Commerce-Backend-IP>:9002/authorizationserver/oauth/token?client\_id= mobile\_android&client\_secret=secret&grant\_type=client\_credentials

|              | KEY           | VALUE              | DESCRIPTION *** Bulk Edit |
|--------------|---------------|--------------------|---------------------------|
| $\checkmark$ | client_id     | mobile_android     |                           |
| $\checkmark$ | client_secret | secret             |                           |
|              | grant_type    | client_credentials |                           |
|              | Key           | Value              | Description               |

| Body Cool                              | kies (1) Headers                                                 | (15) Test Resu      | ılts         |           |  | ¢2 | Status: 200 OK | Time: 287 ms | Size: 703 B | Save Response 💌 |
|----------------------------------------|------------------------------------------------------------------|---------------------|--------------|-----------|--|----|----------------|--------------|-------------|-----------------|
| Pretty                                 | Raw Preview                                                      | Visualize           | JSON 🔻       | <b>1</b>  |  |    |                |              |             | Q               |
| 1 {<br>2  <br>3  <br>4  <br>5  <br>6 } | "access_token<br>"token_type":<br>"expires_in":<br>"scope": "bas | "bearer",<br>43199, | PiQwLxkK2cr' | √jY3uB0", |  |    |                |              |             | _               |

3. Send the following request body and access\_token in the Token field of the Authorization tab.

https://<SAP-Commerce-Backend-IP>:9002/rest/v2/<your-SAP-Store-name>/bulkupload /assets

```
{
"productMediaAssest":[
    {
        "productCode":"<<pre>roduct_code>>",
        "mediaContainers":[
            {
             "mediaContainerCode":"<media_container_code>",
             "publicld":"<asset-Public-ID>",
             "resourceType":"<asset_resource_type>", //Eg - image or video
             "cloudinaryType": "upload",
             "cloudinaryMediaFormat":"<asset_media_format>" //Eg - jpg,mp4
             }
        ]
        }
}
```

- 4. Running this API call will update media for the product and will tag that media with the product code in Cloudinary.
- 5. After a successful call, Media on the product will be set and will be tagged in Cloudinary.
- 6. Media on the product can be verified in Backoffice and you can verify the tag in Cloudinary.

#### Bulk Upload via Hot Folder

1. Create a feed file in CSV format with all the references to update the product media. Here is a header and one sample row:

#mediacode,cloudinaryMediaFormat,cloudinaryResourceType,type,mediacontainercode, productcode,catalogid,catalogversionid

/1200Wx1200H/30404\_1\_1200Wx1200H,png,sap/uploadAssets/berner,image,upload,30 404\_2,30404,apparelProductCatalog,Staged

- Place the feed file in the following path: "hybris/data/acceleratorservices/import/master/cloudinary".
- 3. After placing the file, the file will be picked up and placed inside the processing folder.
- 4. After completion, the media on the product will be updated.
- 5. Search for product code form requests and verify gallery images.

#### Product Media Tag after Bulk Upload

After the bulk upload operation is complete, the assets in your Cloudinary account need to be tagged with the associated product tag, in the format of "*sap\_sku\_<productCode>*".

To tag the entire batch of media you assigned to respective products during the bulk upload, you have to trigger the "**cloudinaryMediaTagUpdateCronjob**". The cron job can be triggered from Backoffice as shown in the screen below.

**Note** - Ensure that the cron job is pointing to the correct catalog version (Administration tab).

| Adı           | ministration Cockpit 👻                              |                                                |                         |                             | ක් 🔿 🛙                   |           |  |  |
|---------------|-----------------------------------------------------|------------------------------------------------|-------------------------|-----------------------------|--------------------------|-----------|--|--|
| cronjob       | cloudinaryMediaTagUpdateCronjol                     | CloudinaryMediaTagUpdateCronjob         SEARCH |                         |                             |                          |           |  |  |
|               | + • ≅ ∰ ∰                                           | + - = ■ + %                                    |                         |                             |                          |           |  |  |
|               |                                                     |                                                |                         |                             |                          |           |  |  |
| 👌 Cronjobs    | Code                                                | Job definition 0                               | Current stat Last resu  | lt Timetable                |                          |           |  |  |
|               | <ul> <li>cloudinaryMediaTagUpdateCronjob</li> </ul> | cloudinaryMediaTagUpdateJob                    | FINISHED SUCCESS        | Daily at 00:00:00           |                          |           |  |  |
|               |                                                     |                                                |                         |                             |                          |           |  |  |
|               |                                                     |                                                |                         |                             |                          |           |  |  |
|               |                                                     |                                                |                         |                             |                          |           |  |  |
|               | 0 ITEMS SELECTED                                    |                                                |                         |                             |                          |           |  |  |
|               | cloudinaryMediaTagUpdateJob : clou                  | udinaryMediaTagUpdateCronj                     | ob - FINISHED - SUCCESS |                             |                          | ≗ ≽       |  |  |
|               | i ⓒ ♡ 卣                                             |                                                |                         |                             | RF                       | RESH SAVE |  |  |
|               |                                                     |                                                |                         |                             |                          |           |  |  |
|               | LOG TASK RUN AS TIME SCHEDULE                       | SYSTEM RECOVERY ADMINIST                       | RATION                  |                             |                          |           |  |  |
|               | ESSENTIAL                                           |                                                |                         |                             |                          | *         |  |  |
| SAVED QUERIES | Code                                                | Current status                                 |                         | Job definition              | Last result              |           |  |  |
|               | cloudinaryMediaTagUpdateCronjob                     | FINISHED                                       | -                       | cloudinaryMediaTagUpdateJob | SUCCESS                  | •         |  |  |
|               | Timetable                                           | Last start time                                |                         | Enabled Ø                   | Last end time            |           |  |  |
|               | Daily at 00:00:00                                   | Feb 27, 2021 12:00:1                           | 0 AM                    | 🔵 True 🔵 False              | Feb 27, 2021 12:06:40 AM |           |  |  |
|               |                                                     |                                                |                         |                             |                          |           |  |  |

# Cloudinary Content Catalog Transformations

Cloudinary content catalog transformations are based on the SAP media container and media concepts and are applied to all images and videos of content catalog.

**Note** - The SAP media container should have a single large master image uploaded to Cloudinary in a media that serves as a master media for all the transformations for that image. This master media should not have any media formats attached. Also, every SAP media format needs to have the "transformation" field set with a value for the transformation.

| DataModel Attribute Name                                            | Attribute Backoffice Label | Purpose of Attribute                               |
|---------------------------------------------------------------------|----------------------------|----------------------------------------------------|
| CloudinaryConfig.cloudinaryCo<br>ntentGlobalImageTransformati<br>on | Custom Transformation      | Field to add Content Catalog image transformation. |
| CloudinaryConfig.cloudinaryGl<br>obalContentVideoTransformati<br>on | Custom Transformation      | Field to add Content Catalog video transformation. |

Where transformation strings are required in the forms, use URL syntax as defined in the <u>Transformation URL API guide</u>. You can chain many transformations together, as explained <u>here</u>.

**Note** - The transformations set at the Content Catalog level do not apply to the Video Component. The Video Component displays according to the JSON configuration.

Apply Content Catalog Level Transformations

To apply Content Catalog transformations from Backoffice:

1. Log into Backoffice, navigate to Cloudinary > CloudinaryConfiguration, select your Cloudinary configuration and open the "Content Catalog" tab.

| ← → C ▲ Not Secure   https://18.13 | 34.237.23:9002/backoffice/ 🖈                                                                                                    | ★ = up<br>up<br>s ☐ Reading List |  |  |  |  |  |
|------------------------------------|----------------------------------------------------------------------------------------------------|----------------------------------|--|--|--|--|--|
| Adminis                            | Administration Cockpit * وه 🕑 🗹 🔞 🗹                                                                                                    |                                  |  |  |  |  |  |
| Filter tree (Alt+Down for options) | CC SEARCH                                                                                                    | ▲ ☆                              |  |  |  |  |  |
| 🕜 Home                             | + • = • = • = =                                                                                                    | 1 items                          |  |  |  |  |  |
| 占 Inbox<br>▶ System                | Step Size Cloudinary Folder Path Optimize Imag Image Form Image Quali Responsive Breakpoin Image Width Limit Min I                                                                                          | Image Width Limit                |  |  |  |  |  |
| <ul> <li>Catalog</li> </ul>        | 30 sap_phase2/1.0.4 true Auto Auto true 50 2                                                                                                    | 2000                             |  |  |  |  |  |
| ✓ Multimedia                       |                                                                                                    |                                  |  |  |  |  |  |
| 🔠 Media                            |                                                                                                    |                                  |  |  |  |  |  |
| Media Folders                      |                                                                                                    |                                  |  |  |  |  |  |
| 🔠 Media Containers                 | Cloudinary Configuration                                                                                                    | <b>≙</b> ≯                       |  |  |  |  |  |
| 📰 Media Formats                    |                                                                                                    |                                  |  |  |  |  |  |
| 🛗 Media Contexts                   |                                                                                                    | SH SAVE                          |  |  |  |  |  |
| Conversion Group                   | CLOUDINARY CONFIGURATION PRODUCT CATALOG CONTENT CATALOG IMAGE BREAKPOINTS PRODUCT GALLERY VIDEO PLAYER ADMINISTRATION                                                                                      |                                  |  |  |  |  |  |
| SAVED QUERIES                      | TRANSFORMATIONS                                                                                                    | *                                |  |  |  |  |  |
| No queries                         | Cloudinary allows you to transform your images and videos on-the-fly to any required format, style, dimensions and quality, simply by adding transformation parameters to your delivery URLs. See examples. |                                  |  |  |  |  |  |
|                                    | IMAGE - SETTINGS                                                                                                    | *                                |  |  |  |  |  |
|                                    | Optimize Images                                                                                                    |                                  |  |  |  |  |  |

2. To apply a transformation to all the *Content Catalog* images, scroll to the "IMAGE - TRANSFORMATION" section and provide the required image transformation string in the *Custom Transformation* field, e.g. "e\_sepia".

| ← → C ▲ Not Secure   https://18.13    | 34.237.23:9002/backoffice/ 🖈                                                                                                    | * ≡ 💶          |
|---------------------------------------|----------------------------------------------------------------------------------------------------|----------------|
| 🏥 Apps M Gmail 🖸 YouTube 🔘 Cloudina   | ary - Sign In 🐧 localhost 💡 Maps 🧔 Restricting access 🤷 Upload API Refere 👬 Slack   general   G 💈 🛆 Setup Guide for S »   🛅 Other Bookmarks                                                          | 🗄 Reading List |
| Adminis                               | tration Cockpit * 🤌 🕙 🗹                                                                                                    |                |
| Filter tree (Alt+Down for options)    | ද SEARCH                                                                                                    | ₽ ≈            |
| 💮 Home                                | Cloudinary Configuration                                                                                                    | ₽ >            |
| 📩 Inbox                               | 1 REFRES                                                                                                    | H SAVE         |
| ► System                              | CLOUDINARY CONFIGURATION PRODUCT CATALOG CONTENT CATALOG IMAGE BREAKPOINTS PRODUCT GALLERY VIDEO PLAYER ADMINISTRATION                                                                               |                |
| <ul> <li>Catalog</li> </ul>           | couuniary anows you to transionin your images and videos on-unenty to any required format, style, unnersions and quanty, simply by adding transionnation parameters to your denvery orc<br>examples. | 5. <u>388</u>  |
| ✓ Multimedia                          | IMAGE - SETTINGS                                                                                                    | *              |
| 🔠 Media                               | Optimize Images                                                                                                    |                |
| Media Folders                         | True False N/A                                                                                                    |                |
| 🔠 Media Containers                    |                                                                                                    |                |
| 📰 Media Formats                       | IMAGE - ADVANCED OPTIMIZATION                                                                                                    | *              |
| 🛗 Media Contexts                      | Image Format Image Quality                                                                                                    |                |
| Conversion Group                      |                                                                                                    |                |
| · · · · · · · · · · · · · · · · · · · |                                                                                                    |                |
| SAVED QUERIES T                       | IMAGE - TRANSFORMATION                                                                                                    | *              |
| No queries                            | Custom Transformation @                                                                                                    |                |
|                                       | e_sepia                                                                                                    |                |
|                                       |                                                                                                    |                |

**Note** - The image transformation strings can be concatenated in a comma separated list for multiple transformations, and chained using forward slashes to apply further transformations to the result. Make sure there are no blank spaces between the strings, e.g. "e\_sharpen,r\_max/e\_sepia".

3. To apply a transformation to all the *Content Catalog* videos, scroll to the "VIDEO - TRANSFORMATION" section and provide the required video transformation string in the *Custom Transformation* field. Also for videos, a comma separated list of transformation strings is allowed, as well as chained transformations using forward slashes.

| ← → C ▲ Not Secure   https://18.13 | 34.237.23:9002/backoffice/ *                                                                                           | s 🗄 Reading List |
|------------------------------------|----------------------------------------------------------------------------------------------------|------------------|
| Adminis                            | stration Cockpit *                                                                                                    | <b>ଞ</b> ଏ       |
| Filter tree (Alt+Down for options) | ৫ SEARCH                                                                                                    | ≜ ≽              |
| 🕜 Home                             | Cloudinary Configuration                                                                                               | ≞ ⇒              |
| 📩 Inbox                            | 1 REFRE                                                                                                    | SH SAVE          |
| ► System                           | CLOUDINARY CONFIGURATION PRODUCT CATALOG CONTENT CATALOG IMAGE BREAKPOINTS PRODUCT GALLERY VIDEO PLAYER ADMINISTRATION |                  |
| Catalog                            |                                                                                                    |                  |
| ✓ Multimedia                       | VIDEO - SETTINGS                                                                                                    | *                |
| 🔡 Media                            | Optimize Videos                                                                                                    |                  |
| 🖮 Media Folders                    | True False N/A                                                                                                    |                  |
| 🔠 Media Containers                 |                                                                                                    |                  |
| 📰 Media Formats                    | VIDEO - ADVANCED OPTIMIZATION                                                                                          | *                |
| 🔠 Media Contexts                   | Video Format Video Quality                                                                                             |                  |
| Conversion Group                   | Auto • Auto •                                                                                                    |                  |
| SAVED QUERIES                      |                                                                                                    |                  |
|                                    | VIDEO - TRANSFORMATION                                                                                                 | *                |
| No queries                         | Custom Transformation 🖗                                                                                                |                  |
|                                    | e_reverse                                                                                                    |                  |
|                                    |                                                                                                    |                  |

4. Save your changes for the transformations to be applied.

#### **Transformation Cronjob**

The transformation cronjob takes care of generating different formats of the asset based on the conversion groups. Once a conversion group is attached to a specific media container with all the supported media formats with specific transformations and the transformation cronjob is run, the job automatically generates all the different transformations for the product. The job is scheduled to run every 30 minutes automatically in the background and can be rescheduled to a different interval or can be run manually.

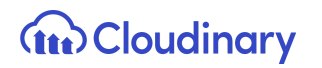

**Note** - The SAP media container should have a single large master image uploaded to Cloudinary in a media that serves as a master media for all the transformations for that image. This master media should not have any media formats attached. Also every SAP media format needs to have the "transformation" field set with a value for the transformations.

| DataModel Attribute Name                             | Attribute Backoffice Label                           | Purpose of Attribute                                                                                                    |
|------------------------------------------------------|------------------------------------------------------|----------------------------------------------------------------------------------------------------|
| CloudinaryMediaTransformationj<br>ob.catalogVersions | CloudinaryMediaTransforma<br>tionjob.catalogVersions | Add the required catalog for<br>which the transformations<br>need to be generated.<br>Select the staged catalog<br>version. |

To manually run the transformation cronjob:

- 1. Log into Backoffice, navigate to System > Background Processes > Cronjobs and search for **cloudinarytransformationcronjob**.
- 2. Navigate to the *Administration* tab and search for the catalog versions field and assign the product catalog (staged catalog version) for which the transformation cronjob would generate the transformations.

| ← → C 🔺 Not Secure https://18.134.237.23:9002/backoffice/ |                                       |                                           |                                       |                                      |  |  |  |
|-----------------------------------------------------------|---------------------------------------|-------------------------------------------|---------------------------------------|--------------------------------------|--|--|--|
| 🗰 Apps M Gmail 🗈 YouTube 🔘 Cloudinar                      | ry-Sign In 📢 localhost ♀ Maps 🧔 Resti | ricting access 🙈 Upload API Refere 🌵 Slac | k   general   G Z 🛆 Setup Guide for S | » 📄 Other Bookmarks 🛛 📰 Reading List |  |  |  |
| Administ                                                  | ration Cockpit 🔻                      |                                           |                                       | ය ම 🗹 🔞 🕁                            |  |  |  |
| Filter tree (Alt+Down for options)                        | Cloudinary                            | SEARCH                                    |                                       | ₽ >                                  |  |  |  |
| Validation                                                | cloudinaryMediaTransformationJob      | : cloudinaryMediaTransformationCronj      | ob - FINISHED - SUCCESS               | ≜ ⊗                                  |  |  |  |
| <ul> <li>Scripting</li> </ul>                             | ₩ 😋 🕒 🚔                               |                                           |                                       | REFRESH SAVE                         |  |  |  |
| <ul> <li>Business Processes</li> </ul>                    | LOG TASK RUN AS TIME SCHEDULE         | SYSTEM RECOVERY ADMINISTRATION            |                                       |                                      |  |  |  |
| <ul> <li>Background Processes</li> </ul>                  | UNBOUND                               |                                           |                                       | *                                    |  |  |  |
| 👩 CronJobs                                                | ActiveCronJobHistory                  | Documents                                 | Assigned Cockpit Item Templates       | Catalog Versions                     |  |  |  |
| 📩 Jobs                                                    |                                       | + Create new Output Document              |                                       | Apparel UK Content Catalog : Staged  |  |  |  |
| 🖻 Job Logs                                                |                                       |                                           |                                       |                                      |  |  |  |
| 🔊 Tasks                                                   | Changes                               | Comments                                  | CronJobHistoryEntries                 | Error mode                           |  |  |  |
| 📩 Task Conditions                                         | + Create new Change descriptor        |                                           | cloudinaryMediaTransformationJob : cl | Ignore -                             |  |  |  |
| Distributed Import                                        | - create new change descriptor        |                                           |                                       | - Ignore                             |  |  |  |
| 📲 Types                                                   |                                       |                                           | + Create new CronJobHistory           |                                      |  |  |  |
|                                                           | Maximum number of rows                | Request Abort                             | Request abort step                    | Is blocked for processing            |  |  |  |
| SAVED QUERIES                                             |                                       | True False N/A                            | True False N/A                        | True False N/A                       |  |  |  |
| No queries                                                | 1000                                  |                                           |                                       | O little Paise O livia               |  |  |  |
|                                                           | COPIES                                |                                           |                                       | \$                                   |  |  |  |
|                                                           | Target synchronization timestamps     | Source synchronization timestamps         |                                       |                                      |  |  |  |

# **Cloudinary Product Transformations**

Cloudinary transformations are based on the SAP media container and media concepts and are applied at different levels for images and videos, as follows:

- Product Catalog Transformations at the Product Catalog level.
- **Category Transformations** at the Category level.
- Product Transformations at the Product level.
- Asset/Media Transformations at the Media level.

**Note** - The SAP media container should have a single large master image uploaded to Cloudinary in a media that serves as a master media for all the transformations for that image. This master media should not have any media formats attached. Also, every SAP media format needs to have the "transformation" field set with a value for the transformation.

| DataModel Attribute Name                                 | Attribute Backoffice Label | Purpose of Attribute                               |
|----------------------------------------------------------|----------------------------|----------------------------------------------------|
| CloudinaryConfig.cloudinaryGl<br>oballmageTransformation | Custom Transformation      | Field to add Product Catalog image transformation. |
| CloudinaryConfig.cloudinaryGl<br>obalVideoTransformation | Custom Transformation      | Field to add Product Catalog video transformation. |

Where transformation strings are required in the forms, use URL syntax as defined in the <u>Transformation URL API guide</u>. You can chain many transformations together, as explained <u>here</u>.

**Note** - The transformations set at the Product Catalog level do not apply to the Product Gallery. The Product Gallery displays according to the JSON configuration.

#### Apply Product Catalog Level Transformations

To apply Product Catalog transformations from Backoffice:

1. Log into Backoffice, navigate to Cloudinary > CloudinaryConfiguration, select your Cloudinary configuration and open the "Product Catalog" tab.

|                                                             | 134.237.23:9002/backoffice/ 🖈                                                                                                    | ★ ∰ :<br>Reading List |  |  |  |  |
|-------------------------------------------------------------|----------------------------------------------------------------------------------------------------|-----------------------|--|--|--|--|
|                                                             |                                                                                                    | 3 U                   |  |  |  |  |
| Filter tree (Alt+Down for options)                          | د SEARCH                                                                                                    | ₽ >                   |  |  |  |  |
| · rice securiss                                             | Cloudinary Configuration                                                                                                    | <b>≙</b> ⊗            |  |  |  |  |
| <ul> <li>Internationalization</li> <li>Marketing</li> </ul> | a effective Refresh                                                                                                    | SAVE                  |  |  |  |  |
| <ul> <li>WCMS</li> </ul>                                    | CLOUDINARY CONFIGURATION PRODUCT CATALOG CONTENT CATALOG IMAGE BREAKPOINTS PRODUCT GALLERY VIDEO PLAYER ADMINISTRATION                                                                            |                       |  |  |  |  |
| <ul> <li>Cockpit</li> </ul>                                 | TRANSFORMATIONS                                                                                                    | *                     |  |  |  |  |
| Base Commerce                                               | http://www.stansformation Advantages and videos on-the-fly to any require unimas, sayre, universions and quality, simply by adding transformation parameters to your delivery URLs. See examples. |                       |  |  |  |  |
| <ul> <li>Deeplink Urls</li> <li>Rule Engine</li> </ul>      | IMAGE - SETTINGS                                                                                                    | *                     |  |  |  |  |
| Ticket System                                               | Optimize Images                                                                                                    |                       |  |  |  |  |
| <ul> <li>B2B Approval Process</li> </ul>                    | True False N/A                                                                                                    |                       |  |  |  |  |
| <ul> <li>Merchandising</li> <li>B2B Commerce</li> </ul>     | IMAGE - ADVANCED OPTIMIZATION                                                                                                    | *                     |  |  |  |  |
| <ul> <li>Personalization</li> </ul>                         | Image Format Image Quality                                                                                                    |                       |  |  |  |  |
| ▼ Cloudinary                                                | Auto • Auto •                                                                                                    |                       |  |  |  |  |
| CloudinaryConfiguration                                     | IMAGE - TRANSFORMATION                                                                                                    | *                     |  |  |  |  |
| <ul> <li>Entitlements</li> <li>yForms</li> </ul>            | Custom Transformation 🖗                                                                                                    |                       |  |  |  |  |
| SAVED QUERIES                                               |                                                                                                    |                       |  |  |  |  |
| No queries                                                  | VIDEO - SETTINGS                                                                                                    | *                     |  |  |  |  |
|                                                             | Optimize Videos                                                                                                    |                       |  |  |  |  |
|                                                             | True False N/A                                                                                                    |                       |  |  |  |  |

2. To apply a transformation to all the *Product Catalog* images, scroll to the "IMAGE - TRANSFORMATION" section and provide the required image transformation string in the *Custom Transformation* field, e.g. "e\_sharpen".

### Cloudinary

| ← → C ▲ Not Secure   https://18.1        | 4.237.23:9002/backoffice/<br>ry-Sign in 🔞 localhost 🔮 Maps 🍙 Restricting access 💽 Upload API Refere 🏥 Slack   general   G 尾 🛆 Setup Guide for                                                                                      | S 🔇 Spartacus-Dev » 🛅 Other Bookmarks  🗐 Reading List               |
|------------------------------------------|----------------------------------------------------------------------------------------------------|---------------------------------------------------------------------|
|                                          | ry og in og vannet og nænden gjæderen i gjædere konstant og vænder gjænder i som gjænder i som gjænder i som gj<br>tration Cockpit *                                                                                               | ан — силание со — с — силание — с посла у сил                       |
| Filter tree (Alt+Down for options)       | د المعالم المعالم المعالم المعالم المعالم المعالم المعالم المعالم المعالم المعالم المعالم المعالم المعالم المعا<br>معالم المعالم المعالم المعالم المعالم المعالم المعالم المعالم المعالم المعالم المعالم المعالم المعالم المعالم ا | â                                                                   |
| Internationalization                     | + <b>-</b> ≡ 🖬   ⊕ %Ξ                                                                                                    | 📃 🔚 🖬 1 items                                                       |
| Marketing                                | Step Size Cloudinary Folder Path Optimize Imag Image Form Image Quali Responsive Break                                                                                                    | poin Image Width Limit Min Image Width Limit Max                    |
| ► WCMS                                   | → 30 sap_phase2/1.0.4 true Auto Auto true                                                                                                    | 50 2000                                                             |
| ► Cockpit                                | 0 TEMS SELECTED                                                                                                    | 50 2000                                                             |
| Base Commerce                            |                                                                                                    |                                                                     |
| <ul> <li>Deeplink Urls</li> </ul>        | Cloudinary Configuration                                                                                                    | £ ⇒                                                                 |
| Rule Engine                              | 1                                                                                                    | ▲ ▶ REFRESH SAVE                                                    |
| <ul> <li>Ticket System</li> </ul>        | CLOUDINARY CONFIGURATION PRODUCT CATALOG CONTENT CATALOG IMAGE BREAKPOINTS PRODUCT GALLERY                                                                                                    |                                                                     |
| <ul> <li>B2B Approval Process</li> </ul> | Cloudinary allows you to transform your images and videos on-the-fly to any required format, style, dimensions and quality, simply by adding to                                                                                    | ansformation parameters to your delivery URLs. <u>See examples.</u> |
| <ul> <li>Merchandising</li> </ul>        | IMAGE - SETTINGS                                                                                                    | *                                                                   |
| B2B Commerce                             | Optimize Images                                                                                                    |                                                                     |
| Personalization     Cloudinary           | True False N/A                                                                                                    |                                                                     |
| CloudinaryConfiguration                  | IMAGE - ADVANCED OPTIMIZATION                                                                                                    | *                                                                   |
| Entitlements                             | Image Format Image Quality                                                                                                    |                                                                     |
| ▶ yForms                                 | Auto                                                                                                    |                                                                     |
| SAVED QUERIES                            |                                                                                                    |                                                                     |
| No queries                               | IMAGE - TRANSFORMATION                                                                                                    | *                                                                   |
|                                          | Custom Transformation                                                                                                    |                                                                     |
|                                          | e_sharpen                                                                                                    |                                                                     |
|                                          |                                                                                                    |                                                                     |

**Note** - The image transformation strings can be concatenated in a comma separated list for multiple transformations, and chained using forward slashes to apply further transformations to the result. Make sure there are no blank spaces between the strings, e.g. "e\_sharpen,r\_max/e\_sepia".

3. To apply a transformation to all the *Product Catalog* videos, scroll to the "VIDEO - TRANSFORMATION" section and provide the required video transformation string in the *Custom Transformation* field. Also for videos, a comma separated list of transformation strings is allowed, as well as chained transformations using forward slashes.

| ← → C ▲ Not Secure   https://18.'                           |                     |                        | ing access 👝 Uploa | d API Refere 💠 S | lack   general   G 🚦      | 💈 🔺 Setup Guide for S 👔 | Spartacus-Dev » 🗎     | 📩 Other Bookmarks | 🔺 🏐 :<br>🗄 Reading List |
|-------------------------------------------------------------|---------------------|------------------------|--------------------|------------------|---------------------------|-------------------------|-----------------------|-------------------|-------------------------|
| Admini                                                      | istration Cockpit 🝷 |                        |                    |                  |                           |                         | ස්                    | ⊙ ⊻               | ® U                     |
| Filter tree (Alt+Down for options)                          | Q                   |                        | SEARCH             |                  |                           |                         |                       |                   | ₽ ☆                     |
| <ul><li>FILE SELUNGS</li><li>Internationalization</li></ul> | + • 🗊 🛃             | 4 ≥                    |                    |                  |                           |                         |                       | = = :             | 1 items                 |
| <ul> <li>Marketing</li> </ul>                               | Step Size           | Cloudinary Folder Path | Optimize Imag      | Image Form       | Image Quali               | Responsive Breakpoin    | Image Width Limit Min | Image Width Lir   | nit Max                 |
| ► WCMS                                                      | × 30                | sap_phase2/1.0.4       | true               | Auto             | Auto                      | true                    | 50                    | 2000              |                         |
| <ul> <li>Cockpit</li> </ul>                                 | 0 ITEMS SELEC       |                        |                    |                  |                           |                         |                       |                   |                         |
| Base Commerce                                               | Cloudinary Co       | nfiguration            |                    |                  |                           |                         |                       |                   | ≙ >                     |
| <ul> <li>Deeplink Urls</li> </ul>                           |                     | Ingulation             |                    |                  |                           |                         |                       |                   |                         |
| <ul> <li>Rule Engine</li> </ul>                             | Û                   |                        |                    |                  |                           |                         |                       | REFRESH           | SAVE                    |
| <ul> <li>Ticket System</li> </ul>                           | CLOUDINARY CO       | NFIGURATION PRODUCT    | CATALOG CONTENT    | CATALOG IMAGE    | BREAKPOINTS P             | RODUCT GALLERY VIDEO P  | LAYER ADMINISTRATION  |                   |                         |
| <ul> <li>B2B Approval Process</li> </ul>                    | VIDEO - SETTIN      | NGS                    |                    |                  |                           |                         |                       |                   | *                       |
| <ul> <li>Merchandising</li> </ul>                           | Optimize Videos     |                        |                    |                  |                           |                         |                       |                   |                         |
| B2B Commerce                                                |                     | False 🔿 N/A            |                    |                  |                           |                         |                       |                   |                         |
| Personalization                                             |                     |                        |                    |                  |                           |                         |                       |                   |                         |
| <ul> <li>Cloudinary</li> </ul>                              | VIDEO - ADVA        | NCED OPTIMIZATION      |                    |                  |                           |                         |                       |                   | *                       |
| CloudinaryConfiguration                                     | Video Format        |                        | Video Quality      | hmc.s            | ection.cloudinary.video.a | advance                 |                       |                   |                         |
| Entitlements                                                | Auto                | -                      | Auto               |                  | •                         |                         |                       |                   |                         |
| ▶ yForms                                                    |                     |                        |                    |                  |                           |                         |                       |                   |                         |
| SAVED QUERIES                                               | VIDEO - TRANS       | FORMATION              |                    |                  |                           |                         |                       |                   | *                       |
| No queries                                                  | Custom Transfor     | mation 🥝               |                    |                  |                           |                         |                       |                   |                         |
|                                                             | e_sepia             |                        |                    |                  |                           |                         |                       |                   |                         |
|                                                             |                     |                        |                    |                  |                           |                         |                       |                   |                         |

4. Save your changes for the transformations to be applied.

#### Apply Category Level Transformations

| DataModel Attribute Name                | Attribute Backoffice Label               | Purpose of Attribute                              |
|-----------------------------------------|------------------------------------------|---------------------------------------------------|
| Category.cloudinaryImageTran sformation | Image Transformation                     | Field to add category level image transformation. |
| Category.cloudinaryVideoTran sformation | Video Transformation                     | Field to add category level video transformation. |
| Category.isCloudinaryOverride           | Override Global Level<br>Transformations | Flag to override global level transformation.     |

1. Log into Backoffice, navigate to Catalog > Categories and search for the required category for the products to apply the transformation on. Ensure that you select the staged catalog version of the category for which you want to apply the transformation on.

 Navigate to the "Multimedia" tab and scroll to the "Cloudinary Media" section. In the custom transformation field, provide the required image and/or video transformation. The transformation strings can be comma separated and chained with forward slashes for multiple transformations.

| Adminis                            | tration Cockpit *                                                      | af 🔿   | Ľ     | ® ()    |  |
|------------------------------------|------------------------------------------------------------------------|--------|-------|---------|--|
| Filter tree (Alt+Down for options) | Q     Category     Q     Global Operator:     And     Include subtypes | SEARCH | B     | ₽ >     |  |
| 🕜 Home                             | Sunglasses [sunglasses] - Apparel Product Catalog : Staged             |        |       | ≙ ⊗     |  |
| 📥 Inbox                            | in C⊋                                                                  | • •    | REFRE | SH SAVE |  |
| ▶ System                           | GENERAL CATEGORY STRUCTURE MULTIMEDIA ADMINISTRATION                   |        |       |         |  |
| ▼ Catalog                          |                                                                        |        |       |         |  |
| 👬 Catalogs                         | Thumbnails                                                             |        |       |         |  |
| 🦪 Catalog Versions                 | ····                                                                   |        |       |         |  |
| Categories                         |                                                                        |        |       |         |  |
| Products                           | CLOUDINARY MEDIA                                                       |        |       | *       |  |
| *- • ··· •                         | Image Transformation String Video Transformation String                |        |       |         |  |
| SAVED QUERIES T                    | e_red:50                                                               |        |       |         |  |
| No queries                         | Override global level transformations                                  |        |       |         |  |
|                                    | True False N/A                                                         |        |       |         |  |
|                                    |                                                                        |        |       |         |  |
|                                    |                                                                        |        |       |         |  |

- 3. To override the global transformation applied, set "Override global level transformations" to "true".
- 4. Save the changes and click the sync icon at the top of the editor area to synchronize the changes from the staged to the online version of the catalog.

| Filter tree (Alt+Down for options)               | æ [c     | Sync<br>Sunglasses [sunglasses] - Apparel Pro                                 |      | < | lude subtypes   | SEARC | + 8     | • * |
|--------------------------------------------------|----------|-------------------------------------------------------------------------------|------|---|-----------------|-------|---------|-----|
| 💮 Home                                           | Sunglas  | Select a source or target sync job                                            |      |   |                 |       |         | ₽ 8 |
| 📥 Inbox                                          | ф ¢)     | Q                                                                             |      |   |                 | •     | REFRESH |     |
| ▶ System                                         | GENERA   | PUSH TO TARGET                                                                |      |   |                 |       |         |     |
| ✓ Catalog iii Catalogs                           | Thumbn   | Apparel Product Catalog : Online<br>sync apparelProductCatalog:Staged->Online | ¢    | 9 |                 |       |         |     |
| 🧉 Catalog Versions                               |          | Apparel Product Catalog : Online<br>86npjR5bhf                                | ¢    | 9 |                 |       |         |     |
| <ul> <li>Categories</li> <li>Products</li> </ul> | CLOUD    | Apparel Product Catalog : Online<br>8Q3CgaZiku                                | ¢    | 9 |                 |       |         | *   |
|                                                  | Image Tr | <b>Apparel Product Catalog : Online</b><br>Ue6s7ogJlu                         | ¢    | 9 | ormation String |       |         |     |
| SAVED QUERIES                                    |          | Apparel Product Catalog : Online<br>txNUt6qCC7                                | ¢    | 9 |                 |       |         |     |
| no que res                                       | Override | CANCEL                                                                        | SYNC |   |                 |       |         |     |

**Note** - When you apply category level transformations, ensure to run the full indexing job for the respective index for the transformations to be visible immediately, else the scheduled index job will pick up the changes as per the schedule.

Apply Product Level Transformations

| DataModel Attribute Name                  | Attribute Backoffice Label                 | Purpose of Attribute                             |  |  |  |
|-------------------------------------------|--------------------------------------------|--------------------------------------------------|--|--|--|
| Product.cloudinaryImageTrans formation    | Image Transformation                       | Field to add product level image transformation. |  |  |  |
| Product.cloudinaryVideoTransf<br>ormation | Video Transformation                       | Field to add product level video transformation. |  |  |  |
| Product.isCloudinaryOverride              | Override Category Level<br>Transformations | Flag to override category level transformation.  |  |  |  |

1. Log into the Backoffice, navigate to Catalog > Products and search for the required product to apply the transformation on. Ensure that you select the staged catalog version of the product.

# Cloudinary

| Adminis                            | tration Cockpit 🝷         |                               | ٤                | ≗ ⊚ ⊻             | ® ()            |
|------------------------------------|---------------------------|-------------------------------|------------------|-------------------|-----------------|
| Filter tree (Alt+Down for options) | Product                   | Q Global Operator: And 🔹 🔽    | Include subtypes | SEARCH 🗎          | <b>A</b> ×      |
| ▶ System                           | Des desta se l'ante torre |                               |                  | ]                 |                 |
| <ul> <li>Catalog</li> </ul>        | Product variants type     | Equals 🔻                      | •••              |                   | ×               |
| 👬 Catalogs                         | Alternative ID 👻          | Equals 👻                      |                  |                   | +               |
| 🤳 Catalog Versions                 | J                         |                               |                  | ]                 |                 |
| Categories                         | +• û Q @ ∰ 높              | <b>↓</b> ↓                    | = = = →          | 1 / 143 🕨         | 7148 items      |
| Products                           | Article Number            | ldentifier                    | Status           | Catalog version   |                 |
| 💕 Product Variant Types            | Article Number            | identifier                    | Status           | Catalog version   |                 |
| 👩 Units                            | 100124                    | Panorama Pants Women          |                  | Apparel Product C | atalog : Staged |
| ъ Kevwords                         | 100124                    | Panorama Pants Women          |                  | Apparel Product C | atalog : Online |
| SAVED QUERIES                      | 100124_beet_red           | Panorama Pants Women beet red |                  | Apparel Product C | atalog : Staged |
|                                    | 100124_beet_red           | Panorama Pants Women beet red |                  | Apparel Product C | atalog : Online |

2. Navigate to the "Multimedia" tab and scroll to the "Cloudinary Media" section. In the custom transformation field, provide the required image and/or video transformation. The transformation strings can be comma separated for applying multiple transformations.

| Adminis                            | stration Cockpit * 🤌 🔿 🗹 🥸                                                                                                    | Φ          |
|------------------------------------|----------------------------------------------------------------------------------------------------|------------|
| Filter tree (Alt+Down for options) | C SEARCH                                                                                                    | ₽ \$       |
| ▼ Catalog                          | Shade Accessories Spy Omega Lens persimmon [300020294] - Apparel Product Catalog : Staged                                          | <b>≙</b> ⊗ |
| 🐘 Catalogs                         | 前 li tî tî tê tê tê tê tê tê tê tê tê tê tê tê tê                                                                                  |            |
| 🦪 Catalog Versions                 | PROPERTIES ATTRIBUTES BUNDLING CATEGORY SYSTEM PRICES MULTIMEDIA VARIANTS EXTENDED ATTRIBUTES F                                    | REVIEV     |
| Categories                         |                                                                                                    | LEVIEN     |
| 🧯 Products                         | CLOUDINARY MEDIA                                                                                                    | *          |
| 💕 Product Variant Types            | Image Transformation String Video Transformation String                                                                            |            |
| 👩 Units                            |                                                                                                    |            |
| ■ Keywords                         | Override category level transformations                                                                                            |            |
| Classification Systems             | True False N/A                                                                                                    |            |
| SAVED QUERIES                      |                                                                                                    |            |
| No queries                         | CLOUDINARY PRODUCT GALLERY SPINSET                                                                                                 | *          |
|                                    | Insert below the Spinset Tag for this Product. Make sure it matches the tag assigned to the Spinset Assets uploaded to Cloudinary. |            |
|                                    | Spinset Tag                                                                                                    |            |

3. To override the category level transformation applied, set the override category level transformation to "true".

|                                                            | Administration Cockpit *                                                                                                    | ප්      | 0     | $\bowtie$ | ۲        | ው          |
|------------------------------------------------------------|----------------------------------------------------------------------------------------------------|---------|-------|-----------|----------|------------|
| prod                                                       | C SEARCH                                                                                                    |         |       |           |          | <b>≙</b> ≽ |
| ✓ Catalog                                                  | Snowboard Ski Tool Toko Ergo Multi Guide yellow [29533] - Apparel Product Catalog : Staged                                             |         |       |           |          | <b>≙</b> ⊗ |
| 🧯 Products                                                 |                                                                                                    |         | • •   | REFRE     | SH 🤮     | SAVE       |
| 💕 Product Variant Types                                    | PROPERTIES ATTRIBUTES BUNDLING CATEGORY SYSTEM PRICES MULTIMEDIA VARIANTS EXTENDED ATTRIBUTES                                          | REVIEWS | STOCK | ADMIN     | ISTRATIC | )N         |
| <ul> <li>Configuration for<br/>Complex Products</li> </ul> | /65Wx65H/29533_1.jpg - Apparel P                                                                                                    |         |       |           |          |            |
| <ul> <li>Price Settings</li> </ul>                         | •••                                                                                                    |         |       |           |          |            |
| ▼ Prices                                                   |                                                                                                    |         |       |           |          |            |
| 💕 Product Price Classes                                    | CLOUDINARY MEDIA                                                                                                    |         |       |           |          | *          |
| ▼ Taxes                                                    | Image Transformation String Video Transformation String Override Category Level Transformations                                        |         |       |           |          |            |
| S Product Tax Classes                                      | True False N/A                                                                                                    | 1       |       |           |          |            |
| SAVED QUERIES                                              | CLOUDINARY PRODUCT GALLERY SPIN SET                                                                                                    |         |       |           |          | *          |
| No queries                                                 | Enter the tag to use for the spin set. This tag should have been assigned to each of the assets required for the spin set in Cloudinar | ý.      |       |           |          |            |

4. Save the changes and click the sync icon at the top of the editor area to synchronize the changes from the staged to the online version of the catalog.

| Admini                             |            |                                                                               |          |                      |                   |            |        |          |
|------------------------------------|------------|-------------------------------------------------------------------------------|----------|----------------------|-------------------|------------|--------|----------|
| Filter tree (Alt+Down for options) | ৫          | Sync<br>Shade Accessories Spy Omega Lens persim                               | . ×      |                      |                   |            |        | ₽ >      |
| ▼ Catalog                          | Shade /    | Select a source or target sync job                                            |          | oduct Catalog : S    | taged             |            |        | - ⇒      |
| 🐘 Catalogs                         | i P        | Q                                                                             |          |                      | $\leftrightarrow$ | REFRI      | ESH    |          |
| 🦪 Catalog Versions                 | PROPE      | PUSH TO TARGET                                                                |          | MEDIA VARIANTS       |                   |            |        | REVIEV N |
| Categories                         | I TROFE    |                                                                               |          |                      |                   |            |        |          |
| Products                           | CLOUD      | Apparel Product Catalog : Online<br>sync apparelProductCatalog:Staged->Online | ¢        | •                    |                   |            |        | *        |
| 💕 Product Variant Types            | Image Tr   | Apparel Product Catalog : Online<br>86npjR5bhf                                | ¢        | prmation String      |                   |            |        |          |
| 👩 Units                            | Override   | Apparel Product Catalog : Online<br>8Q3CgaZiku                                | <b>e</b> | •                    |                   |            |        |          |
| Classification Systems             |            | <b>Apparel Product Catalog : Online</b><br>Ue6s7ogllu                         | ¢        | Þ                    |                   |            |        |          |
| SAVED QUERIES                      | CLOUD      | Apparel Product Catalog : Online<br>txNUt6qCC7                                | ¢        | Þ                    |                   |            |        | *        |
| No queries                         | CLOOD      |                                                                               |          |                      |                   |            |        |          |
|                                    | Insert be  | CANCEL SY                                                                     | /NC      | o the Spinset Assets |                   | l to Cloud | inary. |          |
|                                    | Spinset Ta | g                                                                             |          |                      |                   |            |        |          |

#### Apply Media Level Transformations

| DataModel Attribute Name                  | Attribute Backoffice Label                | Purpose of Attribute                                            |
|-------------------------------------------|-------------------------------------------|-----------------------------------------------------------------|
| Mediacontainer.conversionGr<br>oup        | Conversion Group                          | Add the required conversion group consisting of media formats . |
| ConversionGroup.supported<br>MediaFormats | ConversionGroup.supported<br>MediaFormats | Media formats with different transformations.                   |
| MediaFormat.transformation                | MediaFormat.transformation                | Specific transformation string.                                 |

1. Log into Backoffice, navigate to Catalog > Products and search for the required product to apply the transformation on. Ensure that you select the staged catalog version of the product for which you want to apply the transformation on.

| Adn                                              | inistration Cockpit 🝷                                                                                                    | පී 💿 🗹 🔞 එ                                                           |
|--------------------------------------------------|----------------------------------------------------------------------------------------------------|----------------------------------------------------------------------|
| Filter tree (Alt+Down for options)               | Q     Global Operator:     And     Inclu                                                                                                    | ude subtypes SEARCH 🕒 🔒 🔬                                            |
| <ul> <li>System</li> <li>Catalog</li> </ul>      | Product variants type Equals 👻                                                                                                    | ×                                                                    |
| iii Catalogs                                     | Alternative ID                                                                                                    | +                                                                    |
| atalog Versions                                  | + • 前 ¢ @ 赤 溢 匠 • 린                                                                                                    | <b>■ 〒 #                                  </b>                       |
| <ul> <li>Categories</li> <li>Products</li> </ul> |                                                                                                    |                                                                      |
| 💕 Product Variant Types                          | Article Number Identifier                                                                                                    | Status Catalog version Apparel Product Catalog : Staged              |
| 👪 Units                                          | <ul> <li>100124</li> <li>Panorama Pants Women</li> </ul>                                                                                                  | Apparel Product Catalog : Online                                     |
| SAVED QUERIES                                    | ✓ 1 100124_beet_red Panorama Pants Women beet red                                                                                                    | Apparel Product Catalog : Staged                                     |
| No queries                                       | Image: marked state     Panorama Pants Women beet red       Image: marked state     Image: marked state       Image: marked state     Image: marked state | Apparel Product Catalog : Online<br>Apparel Product Catalog : Staged |
|                                                  | No items selected                                                                                                    | Appearel Dreduct Catalog + Opling                                    |
|                                                  | No items selected                                                                                                    | •                                                                    |

2. Navigate to the "Multimedia" tab and in the gallery images field select the media container for which you want to apply the asset transformation.

| Administration Cockpit *                                                         |                                                                                                    |                                                                                                    |                                                                                                    |                                                                                                    |                                                                                                    |                                                                                                    |
|----------------------------------------------------------------------------------|----------------------------------------------------------------------------------------------------|----------------------------------------------------------------------------------------------------|----------------------------------------------------------------------------------------------------|----------------------------------------------------------------------------------------------------|----------------------------------------------------------------------------------------------------|----------------------------------------------------------------------------------------------------|
| C SEARCH                                                                         |                                                                                                    |                                                                                                    |                                                                                                    |                                                                                                    | ≜ ≽                                                                                                    |                                                                                                    |
| Shade Accessories Spy Omega Lens persimmon [300020294] - Apparel Product Catalog | : Stag                                                                                                    | ged                                                                                                    |                                                                                                    |                                                                                                    | ₽ ⊗                                                                                                    |                                                                                                    |
| t 🕑 🗘                                                                            |                                                                                                    | •                                                                                                    | REFRESI                                                                                                    | Η                                                                                                    |                                                                                                    |                                                                                                    |
| PROPERTIES ATTRIBUTES BUNDLING CATEGORY SYSTEM PRICES MULTIMEDIA VARIAN          | TS I                                                                                                    | EXTEND                                                                                                    | ED ATTRIB                                                                                                    | JTES                                                                                                    | REVIEV                                                                                                    | ►                                                                                                    |
| Gallery Images                                                                   |                                                                                                    |                                                                                                    |                                                                                                    |                                                                                                    |                                                                                                    |                                                                                                    |
| [300020294_1] - Apparel Product Catalog : Staged                                 |                                                                                                    |                                                                                                    |                                                                                                    |                                                                                                    |                                                                                                    |                                                                                                    |
|                                                                                  |                                                                                                    |                                                                                                    |                                                                                                    |                                                                                                    |                                                                                                    |                                                                                                    |
|                                                                                  |                                                                                                    |                                                                                                    |                                                                                                    |                                                                                                    |                                                                                                    |                                                                                                    |
| CLOUDINARY MEDIA                                                                 |                                                                                                    |                                                                                                    |                                                                                                    |                                                                                                    | *                                                                                                    |                                                                                                    |
| Image Transformation String Video Transformation String                          |                                                                                                    |                                                                                                    |                                                                                                    |                                                                                                    |                                                                                                    |                                                                                                    |
|                                                                                  |                                                                                                    |                                                                                                    |                                                                                                    |                                                                                                    |                                                                                                    |                                                                                                    |
| Override category level transformations                                          |                                                                                                    |                                                                                                    |                                                                                                    |                                                                                                    |                                                                                                    |                                                                                                    |
| True False N/A                                                                   |                                                                                                    |                                                                                                    |                                                                                                    |                                                                                                    |                                                                                                    |                                                                                                    |
|                                                                                  |                                                                                                    |                                                                                                    |                                                                                                    |                                                                                                    |                                                                                                    |                                                                                                    |
|                                                                                  | Shade Accessories Spy Omega Lens persimmon [300020294] - Apparel Product Catalog   Image Comparison   PROPERTIES ATTRIBUTES BUNDLING CATEGORY SYSTEM PRICES MULTIMEDIA VARIAN   Gallery Images   [300020294_1] - Apparel Product Catalog : Staged   Image Transformation String   Video Transformation String   Override category level transformations | Shade Accessories Spy Omega Lens persimmon [300020294] - Apparel Product Catalog : Stage   Image Compared Product Catalog : Staged   [300020294_1] - Apparel Product Catalog : Staged   [300020294_1] - Apparel Product Catalog : Staged | Shade Accessories Spy Omega Lens persimmon [300020294] - Apparel Product Catalog : Staged   Image Comparing   Image Transformation String   Override category level transformations | Shade Accessories Spy Omega Lens persimmon [300020294] - Apparel Product Catalog : Staged   Image Comparing Compared Product Catalog : Staged   Gallery Images   [300020294_1] - Apparel Product Catalog : Staged   Image Transformation String   Under Transformation String   Override category level transformations | Shade Accessories Spy Omega Lens persimmon [300020294] - Apparel Product Catalog : Staged   Image Control   PROPERTIES ATTRIBUTES BUNDLING CATEGORY SYSTEM PRICES MULTIMEDIA VARIANTS EXTENDED ATTRIBUTES   Gallery Images   [300020294_1] - Apparel Product Catalog : Staged   Image Transformation String   Video Transformation String   Override category level transformations | Shade Accessories Spy Omega Lens persimmon [300020294] - Apparel Product Catalog : Staged   Image Control   PROPERTIES   ATTRIBUTES   BUNDLING   Callery Images   [300020294_1] - Apparel Product Catalog : Staged   Image Transformation String   Video Transformation String   Override category level transformations |

3. Open the media container and check if you have any conversion groups attached in the "Conversion Group" field. Open any existing conversion group if present in the conversion group field and attach it to the conversion group field.

|                             |                                                   |                                       | උ  |   |       | ® ()        |   |
|-----------------------------|---------------------------------------------------|---------------------------------------|----|---|-------|-------------|---|
| Filter tree (Alt+Down       | Edit item [300020294_1] - Apparel Product Catalog | y : Staged                            |    | × | 1     | ≜ ≽         |   |
| 🕜 Home                      | ά                                                 | REFRESH                               | SA |   | FRESH | ₽ ⊗         |   |
| ► System                    | COMMONS METADATA ADMINISTRATION                   |                                       |    |   |       | JTES REVIEV | • |
| <ul> <li>Catalog</li> </ul> | ESSENTIAL                                         |                                       |    | * |       |             |   |
| iit Catalogs                | Qualifier                                         | Catalog version                       |    |   |       |             |   |
| 🤞 Catalog Versions          | 300020294_1                                       | Apparel Product Catalog : Staged      |    |   |       |             |   |
| Categories                  | Conversion Group 🥝                                | Conversion Status                     |    |   |       |             |   |
| 🧯 Products                  | ConversionGroupModel (8796093251985@1)            | CONVERTED                             |    |   |       | *           |   |
|                             |                                                   |                                       |    |   |       |             |   |
| SAVED QUERIES               | PROPERTIES                                        |                                       |    | * |       |             |   |
| No quer                     | Name                                              | Medias                                |    |   |       |             |   |
|                             |                                                   | 4000W 4000U (200020001 4 4000W 4000U) |    |   |       |             |   |
|                             |                                                   |                                       |    |   |       |             |   |

|                                               | Administration Cockpit 🔻                                       |                                                         | 2 <sup>6</sup> O | y ®       | Ċ |
|-----------------------------------------------|----------------------------------------------------------------|---------------------------------------------------------|------------------|-----------|---|
| Filter tree (Alt+Down                         | Edit item ConversionGroupModel (8796093251985                  | 5@1)                                                    | ×                |           |   |
| 💮 Home                                        | Û                                                              | REFRESH                                                 | SAVE             | FRESH     |   |
| <ul> <li>System</li> <li>✓ Catalog</li> </ul> | COMMONS ADMINISTRATION<br>55ecd45f-2cda-48d1-95ab-df5b4808aa12 |                                                         |                  | TTRIBUTES |   |
| 👬 Catalogs                                    | PROPERTIES                                                     |                                                         | *                |           |   |
| Categories                                    | Name 🔞                                                         | ConversionGroup.supportedMediaFormats 30Wx30H [30Wx30H] |                  |           |   |
| Products                                      |                                                                | 515Wx515H [515Wx515H]<br>65Wx65H [65Wx65H]              |                  |           |   |
| SAVED QUERIES                                 |                                                                | 1200Wx1200H [1200Wx1200H]                               |                  |           |   |
|                                               |                                                                | 96Wx96H [96Wx96H]                                       |                  |           |   |
|                                               |                                                                |                                                         |                  |           |   |

| e How to Install Ang | 🎮 Consuming APIs i 🛩 2630012 - Set up 🛩 Can you use an A 🗎 | Cloudinary                                                                                 |     |           |  |
|----------------------|------------------------------------------------------------|--------------------------------------------------------------------------------------------|-----|-----------|--|
|                      |                                                            |                                                                                            |     |           |  |
|                      | Edit item ConversionGroupModel (8796093251985)             | @1)                                                                                        | ×   |           |  |
|                      | ũ                                                          | REFRESH                                                                                    |     |           |  |
|                      | COMMONS ADMINISTRATION                                     | 30Wx30H [30Wx30H]                                                                          |     | EFRESH    |  |
|                      | Name (0                                                    | tablet [tablet]                                                                            |     | TTRIBUTES |  |
|                      |                                                            | 65Wx65H [65Wx65H]                                                                          |     |           |  |
|                      |                                                            | mobile [mobile]                                                                            | _   |           |  |
|                      |                                                            | 192Wx96H [192Wx96H]                                                                        | _   |           |  |
|                      |                                                            | + Create new Media Format                                                                  | -   |           |  |
|                      |                                                            | <li><li><li><li><li><li><li><li><li><li></li></li></li></li></li></li></li></li></li></li> |     |           |  |
|                      |                                                            |                                                                                            | ••• |           |  |
|                      |                                                            |                                                                                            |     |           |  |
|                      |                                                            |                                                                                            |     |           |  |
|                      |                                                            |                                                                                            |     |           |  |

4. If not present, create a conversion group by clicking the "Conversion Group" field and adding the required conversion group supported media formats.

| Filter tree (Alt+Down                                                      | Edit item [300020294_1] - Apparel Product Cat                                                                              | alog | : Staged                                                                                                    | × |        | ₽ >  |
|----------------------------------------------------------------------------|----------------------------------------------------------------------------------------------------|------|----------------------------------------------------------------------------------------------------|---|--------|------|
| ⓒ Home<br>스 Inbox<br>› System                                              | COMMONS METADATA ADMINISTRATION                                                                                            |      | REFRESH SAVI                                                                                                    | E | EFRESH | SAVE |
| <ul> <li>Catalog</li> <li>Catalogs</li> </ul>                              | Conversion Group @                                                                                                    |      | Conversion Status CONVERTED ~                                                                                                    |   |        |      |
| <ul> <li>Catalog Versions</li> <li>Categories</li> <li>Products</li> </ul> | ConversionGroupModel (8796270723473@3)<br>ConversionGroupModel (8796270690705@3)                                           |      |                                                                                                    | * |        |      |
| SAVED QUERIES                                                              | ConversionGroupModel (8796270657937@3)<br>ConversionGroupModel (8796270625169@3)<br>ConversionGroupModel (8796270592401@3) |      | Medias<br>• /1200Wx1200H/300020294_1_1200Wx1200H\jpg - Appare<br>• /1200Wx1200H/300020294_1_jpg - Apparel Product Catalo                   |   |        | *    |
| No quer                                                                    | Conversion Group  Create new Conversion Group                                                                              | •    | <ul> <li>/515Wx515H/300020294_1.jpg - Apparel Product Catalog :</li> <li>/300Wx300H/300020294_1 ing - Apparel Product Catalog :</li> </ul> | - |        |      |
|                                                                            |                                                                                                    |      |                                                                                                    |   |        |      |

5. If you need new media formats, create new media formats and add the required transformation and save your changes.

| Filter tree (Alt+Down       | Edit item 300Wx300H [300Wx300H    | ]                          | ×                         |  |
|-----------------------------|-----------------------------------|----------------------------|---------------------------|--|
| 💮 Home                      | Ω                                 | REFRESH SAVE               | 30Wx30H [30Wx30H]         |  |
| 📥 Inbox                     | COMMONS CONVERSION ADMINISTRATI   |                            | 515Wx515H [515Wx515H]     |  |
| ▶ System                    |                                   |                            | 65Wx65H [65Wx65H]         |  |
| <ul> <li>Catalog</li> </ul> | + Create new Output Document •    |                            | 1200Wx1200H [1200Wx1200H] |  |
| ii\ Catalogs                |                                   |                            | 96Wx96H [96Wx96H]         |  |
| Catalog Versions Categories | Comments                          | External ID                | 300Wx300H [300Wx300H]     |  |
| Products                    | MediaFormat.inputMediaFormat      | MediaFormat.mediaMimeType  |                           |  |
|                             |                                   |                            |                           |  |
| SAVED QUERIES               | Is blocked for processing         | MediaFormat.transformation |                           |  |
| No quei                     | True False N/A                    | w_300,h_300                |                           |  |
| _                           | Madia Format Improfession Company |                            |                           |  |

- 6. Once the transformation is added to the media format and saved along with the corresponding conversion group, the media container should be saved along with the product.
- 7. To override the product level transformation applied, navigate to the media entity which you want to override and set Override Transformation to "true".

| er tree (Alt+Down | Edit item /1200Wx1200H/30002029             | 4_1.jpg - Apparel Product Catalog : Staged | i ×                          |  |
|-------------------|---------------------------------------------|--------------------------------------------|------------------------------|--|
| łome              | ū                                           | REFRESH SAVE                               |                              |  |
|                   | GENERAL METADATA SECURITY ADMINI            |                                            |                              |  |
| rstem<br>atalog   | https://res.cloudinary.com/dfxfvh43r/image/ | image                                      |                              |  |
| Catalogs          | Туре                                        | Public Id                                  | /1200Wx1200H/300020294_1_12  |  |
| atalog Versions   | upload                                      | PTR-DEV sync 02/od690xu87avg6hi1uprr       |                              |  |
| egories           | Transformation                              | Override Transformation                    |                              |  |
| tts               | w_1200,h_1200                               | True False N/A                             |                              |  |
| RIES              | Format                                      | Version                                    | /1200Wx1200H/300020294_1.jpg |  |
| LINILO            | jpg                                         | v1613833576                                |                              |  |

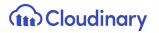

8. Save the changes and click the sync icon at the top of the editor area to synchronize the changes from the staged to the online version of the catalog.

#### Transformation Cronjob

The transformation cronjob takes care of generating different formats of the asset based on the conversion groups. Once a conversion group is attached to a specific media container with all the supported media formats with specific transformations and the transformation cronjob is run, the job automatically generates all the different transformations for the product. The job is scheduled to run every 30 minutes automatically in the background and can be rescheduled to a different interval or can be run manually.

**Note** - The SAP media container should have a single large master image uploaded to Cloudinary in a media that serves as a master media for all the transformations for that image. This master media should not have any media formats attached. Also every SAP media format needs to have the "transformation" field set with a value for the transformations.

| DataModel Attribute Name                             | Attribute Backoffice Label                           | Purpose of Attribute                                                                                                    |
|------------------------------------------------------|------------------------------------------------------|----------------------------------------------------------------------------------------------------|
| CloudinaryMediaTransformationj<br>ob.catalogVersions | CloudinaryMediaTransforma<br>tionjob.catalogVersions | Add the required catalog for<br>which the transformations<br>need to be generated.<br>Select the staged catalog<br>version. |

To manually run the transformation cronjob:

- 1. Log into Backoffice, navigate to System > Background Processes > Cronjobs and search for **cloudinarytransformationcronjob**.
- 2. Navigate to the *Administration* tab and search for catalog versions field and assign the product catalog (staged catalog version) for which the transformation cronjob would generate the transformations.

# Cloudinary

| ← → C ▲ Not Secure   https://18.134      |                                    | ting access 🕋 Upload API Refere 👬 Si | ack   general   G 💈 💧 Setup Guide for S | * 🔰 📰 🛄 vp                       |
|------------------------------------------|------------------------------------|--------------------------------------|-----------------------------------------|----------------------------------|
| Administ                                 | ration Cockpit 🝷                   |                                      |                                         | ය 💿 🗹 🔞                          |
| Filter tree (Alt+Down for options)       | Cloudinary                         | SEARCH                               |                                         |                                  |
| <ul> <li>Validation</li> </ul>           | cloudinaryMediaTransformationJob : | cloudinaryMediaTransformationCro     | njob - FINISHED - SUCCESS               | ≙ ⊗                              |
| Scripting                                | û & ⊡ ∉*                           |                                      |                                         | REFRESH SAVE                     |
| <ul> <li>Business Processes</li> </ul>   | LOG TASK RUN AS TIME SCHEDULE      | SYSTEM RECOVERY ADMINISTRATION       |                                         |                                  |
| <ul> <li>Background Processes</li> </ul> | UNBOUND                            |                                      |                                         | *                                |
| 👩 CronJobs                               | ActiveCronJobHistory               | Documents                            | Assigned Cockpit Item Templates         | Catalog Versions                 |
| 📩 Jobs                                   |                                    | + Create new Output Document         |                                         | Apparel Product Catalog : Staged |
| 🖻 Job Logs                               |                                    |                                      |                                         |                                  |
| 🔊 Tasks                                  | Changes                            | Comments                             | CronJobHistoryEntries                   | Error mode                       |
| 📩 Task Conditions                        | + Create new Change descriptor     |                                      |                                         | Ignore 👻                         |
| Distributed Import                       |                                    |                                      | + Create new CronJobHistory             | ,                                |
| <b>▲</b> ■ Types                         |                                    |                                      |                                         |                                  |
| = found foundary                         | Maximum number of rows             | Request Abort                        | Request abort step                      | Is blocked for processing        |
| SAVED QUERIES                            | 1000                               | True False N/A                       | True False N/A                          | True False N/A                   |
| No queries                               | 1000                               |                                      |                                         |                                  |
|                                          | COPIES                             |                                      |                                         | *                                |
|                                          | Target synchronization timestamps  | Source synchronization timestamps    |                                         |                                  |

#### **Responsive Breakpoints**

Cloudinary's responsive breakpoints functionality provides you with a solution for dynamically generating and delivering the most suitable image size for the screen/device in use. Each breakpoint generated, according to the configuration set, is considered a transformation, and included in the delivery of the asset from Cloudinary.

Responsive breakpoints are applied via the Cloudinary configuration wherein the user can configure custom breakpoints to be applied on images. By default, Cloudinary responsive breakpoints are enabled. Information on responsive images can be found in the Cloudinary Responsive images guide.

Follow these steps to configure responsive breakpoints:

1. Log into Backoffice, navigate to Cloudinary > CloudinaryConfiguration and select the Cloudinary configuration.

| ← → C ▲ Not Secure https://18.1                                  |                           |                        | ng access 👝 Uploa | i API Refere 🌵 S | ack   general   G 💈 | 💈 💧 Setup Guide for S 🚯 | Spartacus-Dev »       | ★ ♣ ∰ : Other Bookmarks   I Reading List |
|------------------------------------------------------------------|---------------------------|------------------------|-------------------|------------------|---------------------|-------------------------|-----------------------|------------------------------------------|
| Admini                                                           | stration Cockpit <b>`</b> | ,                      |                   |                  |                     |                         | ළ                     | O 🗹 🔞 U                                  |
| Filter tree (Alt+Down for options)                               | ଝ                         |                        | SEARCH            |                  |                     |                         |                       | ۵ ۵                                      |
| <ul> <li>Frice settings</li> <li>Internationalization</li> </ul> | + • 🗊 📓                   | 4 ×Ξ                   |                   |                  |                     |                         |                       | 📃 🔁 👪 1 items                            |
| <ul> <li>Marketing</li> </ul>                                    | Step Size                 | Cloudinary Folder Path | Optimize Imag     | Image Form       | Image Quali         | Responsive Breakpoin    | Image Width Limit Min | Image Width Limit Max                    |
| ► WCMS                                                           | ·/ 30                     | sap_phase2/1.0.4       | true              | Auto             | Auto                | true                    | 50                    | 2000                                     |
| <ul> <li>Cockpit</li> </ul>                                      |                           |                        |                   |                  |                     |                         |                       |                                          |
| Base Commerce                                                    |                           |                        |                   |                  |                     |                         |                       |                                          |
| Deeplink Urls     Rule Engine                                    |                           |                        |                   |                  |                     |                         |                       |                                          |
| <ul> <li>Ticket System</li> </ul>                                |                           |                        |                   |                  |                     |                         |                       |                                          |
| <ul> <li>B2B Approval Process</li> </ul>                         |                           |                        |                   |                  |                     |                         |                       |                                          |
| <ul> <li>Merchandising</li> </ul>                                |                           |                        |                   |                  |                     |                         |                       | <b>.</b>                                 |
| B2B Commerce                                                     | No items sele             | cted                   |                   |                  | No items selected   |                         |                       | ≞ ⇒                                      |
| <ul> <li>Personalization</li> </ul>                              |                           |                        |                   |                  | NO REMS SERVICE     | 2                       |                       |                                          |
| <ul> <li>Cloudinary</li> </ul>                                   |                           |                        |                   |                  |                     |                         |                       |                                          |
| CloudinaryConfiguration                                          |                           |                        |                   |                  |                     |                         |                       |                                          |
| Entitlements                                                     |                           |                        |                   |                  |                     |                         |                       |                                          |
| • yForms                                                         |                           |                        |                   |                  |                     |                         |                       |                                          |
| SAVED QUERIES                                                    |                           |                        |                   |                  |                     |                         |                       |                                          |
| No queries                                                       |                           |                        |                   |                  |                     |                         |                       |                                          |

 For the selected Cloudinary configuration in the editor view, navigate to the "Image Breakpoints" tab and from "IMAGE - BREAKPOINTS" section, set the values for Image Width Limit Max (the maximum permitted image width), Image Width Limit Min (the

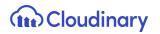

minimum permitted image width), and the Step Size (the number of pixels between image sizes used for the breakpoints).

|                                          | 134.237.23:9002/backoffice/                      |                                             |                                         |                       | * * 🏐       |
|------------------------------------------|--------------------------------------------------|---------------------------------------------|-----------------------------------------|-----------------------|-------------|
| -                                        | inary - Sign In ( localhost ♀ Maps ೨ Restricting | access 🧟 Upload API Refere 🌞 Slack   genera | I   G 💈 🛆 Setup Guide for S 👔 Spartacus |                       |             |
| Admin                                    | istration Cockpit 🔻                              |                                             |                                         | జి 🔿                  | ⊻ ® ⊕       |
| Filter tree (Alt+Down for options)       | ¢                                                | SEARCH                                      |                                         |                       | ₽ ≈         |
| י רווכי שנעווצא                          | Cloudinary Configuration                         |                                             |                                         |                       | <b>≙</b> ⊗  |
| <ul> <li>Internationalization</li> </ul> | -                                                |                                             |                                         |                       |             |
| <ul> <li>Marketing</li> </ul>            | ΰ<br>                                            |                                             |                                         | I P R                 | EFRESH SAVE |
| ► WCMS                                   | CLOUDINARY CONFIGURATION PRODUCT CAT             | ALOG CONTENT CATALOG IMAGE BREAKPOI         | NTS PRODUCT GALLERY VIDEO PLAYER A      | DMINISTRATION         |             |
| <ul> <li>Cockpit</li> </ul>              | IMAGE - BREAKPOINTS                              |                                             |                                         |                       | *           |
| Base Commerce                            | Responsive Breakpoints                           | Step Size                                   | Image Width Limit Max                   | Image Width Limit Min |             |
| <ul> <li>Deeplink Urls</li> </ul>        | 🔵 True 📄 False 📄 N/A                             | 30                                          | 2000                                    | 50                    |             |
| <ul> <li>Rule Engine</li> </ul>          |                                                  |                                             |                                         |                       |             |
| <ul> <li>Ticket System</li> </ul>        |                                                  |                                             |                                         |                       |             |
| <ul> <li>B2B Approval Process</li> </ul> |                                                  |                                             |                                         |                       |             |
| Merchandising                            | •                                                |                                             |                                         |                       |             |
| B2B Commerce                             |                                                  |                                             |                                         |                       |             |
| Personalization                          |                                                  |                                             |                                         |                       |             |
| ✓ Cloudinary                             |                                                  |                                             |                                         |                       |             |
| CloudinaryConfiguration                  |                                                  |                                             |                                         |                       |             |
| Entitlements                             |                                                  |                                             |                                         |                       |             |
| ▶ yForms                                 |                                                  |                                             |                                         |                       |             |
| SAVED QUERIES                            |                                                  |                                             |                                         |                       |             |
| No queries                               |                                                  |                                             |                                         |                       |             |

3. Ensure that the responsive breakpoints flag is set to true and save your changes.

#### **Upload Presets**

Cloudinary <u>upload presets</u> enable you to centrally define a set of asset upload options instead of specifying them in each upload call. You can specify the name of an upload preset in the "Cloudinary Configuration" section in SAP Backoffice and all asset uploads will use that upload preset to upload assets to Cloudinary.

Users can set their presets as **signed** or **unsigned**. Unsigned presets can be used with unsigned upload calls, such as uploading directly from the browser, in the upload widget or for Auto Upload settings.

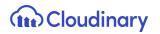

#### Create Upload Preset

To create a new upload preset in Cloudinary:

1. Log in to your Cloudinary account and then go to the Settings page.

| +3                                                                                                    | Media Library       | Browse N            |                     |                     |                    |                    |                    |                    |                    |                       |                          |                     | es                                | pdates every 5 minute |
|----------------------------------------------------------------------------------------------------|---------------------|---------------------|---------------------|---------------------|--------------------|--------------------|--------------------|--------------------|--------------------|-----------------------|--------------------------|---------------------|-----------------------------------|-----------------------|
| Follow Im                                                                                                    | aily chart 👻        | st 30 days - Da     | rt to CSV           | Expo                |                    |                    |                    |                    |                    |                       |                          |                     |                                   |                       |
|                                                                                                    |                     |                     | dwidth              | Band                |                    |                    | age                | Stor               |                    | 0S                    | ages & Vide              |                     | ons                               | ransformatio          |
|                                                                                                    |                     |                     | MB                  | 141                 |                    | akdown             | 2 GB 🖪             | 4.4                |                    |                       | ),664                    |                     | down                              | 20,777 Breakd         |
| Recent Blog P                                                                                                    |                     |                     | redits              | 0.14 C              |                    |                    | Credits            | 4.42 (             |                    |                       |                          |                     |                                   | 0.78 Credits          |
| Access<br>Through<br>Images                                                                                                    |                     |                     |                     |                     |                    |                    |                    |                    |                    |                       |                          |                     |                                   | 8,000                 |
| , 😋 🚔 🤆 Enhanc<br>🍘 🙆 🦉 Digital J                                                                                                    |                     |                     |                     |                     |                    |                    |                    |                    |                    |                       |                          |                     |                                   | 6,000                 |
| Strategi<br>Persona                                                                                                    |                     |                     |                     |                     |                    |                    |                    |                    |                    |                       |                          |                     |                                   | 4,000                 |
| Audio in Audio in Control Audio in Control Audio in Contr |                     |                     |                     |                     |                    |                    |                    |                    |                    |                       |                          |                     |                                   | 2,000                 |
| Quick Links                                                                                                    | October 17,<br>2021 | October 15,<br>2021 | October 13,<br>2021 | October 11,<br>2021 | October 9,<br>2021 | October 7,<br>2021 | October 5,<br>2021 | October 3,<br>2021 | October 1,<br>2021 | September<br>29, 2021 | er September<br>27, 2021 | mber Sep<br>021 25, | September Septe<br>21, 2021 23, 2 | 0                     |
| Blog Posts &                                                                                                    |                     |                     |                     |                     |                    |                    |                    |                    |                    |                       |                          |                     |                                   |                       |

2. On the Settings page, navigate to the Upload tab.

| ttings                      |                |                                               |                                                                                                    | Fre |
|-----------------------------|----------------|-----------------------------------------------|----------------------------------------------------------------------------------------------------|-----|
| Account Upload              | Security       | y User                                        | S                                                                                                    |     |
|                             |                |                                               |                                                                                                    |     |
| Automatic backup:           | Disabled       | -                                             |                                                                                                    |     |
|                             | -              |                                               | hat every uploaded file is also copied to a secondary write-protected                                                                                     |     |
|                             | location, whil | le keeping multiple rev                       | isions per file. Storage usage is increased when backup is enabled.                                                                                       |     |
| Jse your own backup bucket: | Automatic ba   | ckup to your own stor                         | ige bucket is available only for paid plans. <u>Upgrade plan</u> .                                                                                        |     |
| Auto-create folders:        | Enabled        | •                                             |                                                                                                    |     |
| ato create rotaers.         |                |                                               | s are automatically created to match the folders of uploaded media.                                                                                       |     |
|                             | when enables   | u, media tibrary lotter                       | s are automatically created to match the folders of uploaded media.                                                                                       |     |
| nvalidate versioned URLs:   | Disabled       | -                                             |                                                                                                    |     |
|                             |                | you use URLs with the upload/v1634657871/s    | version component, e.g. https://res.cloudinary.com/portaltech-                                                                                            |     |
|                             | repty/mage/    | aptoud/1105405/07175                          | unbreib?                                                                                                    |     |
| Auto upload mapping:        | Folder:        | media                                         | →                                                                                                    |     |
|                             |                |                                               |                                                                                                    |     |
|                             | URL prefix:    | http://127.0.0.1/mag                          |                                                                                                    |     |
|                             |                | oudinary.com/portalte<br>.1/magento/media/sar | ch-reply/image/upload/media/sample.jpg →<br>nple.jpg                                                                                                    |     |
|                             | Add another    | mapping                                       |                                                                                                    | ,   |
|                             |                | _                                             | P, HTTPS, or whitelisted private storage bucket URL for auto-uploading.                                                                                   | ŀ   |
|                             |                |                                               | ry URL, Cloudinary checks whether the specified file already exists in that<br>/es the asset from the parallel path under the remote URL and stores it in |     |
|                             | the Cloudinar  | ,                                             | res ure asset from the parallel path under the femole OKL and Stores it in                                                                                |     |
|                             | For even the   | myfolder -> s3://my-b                         | united for a material                                                                                                    |     |

3. Navigate to the "Upload Presets" section and click on the "Add Upload Preset" link and create a new upload preset.

| ep CMYK in derived images: |                            |                        | MYK no attempt will be made to convert<br>Ig is possibly required if one targets prin                                                                     |                       | RGB one |  |
|----------------------------|----------------------------|------------------------|----------------------------------------------------------------------------------------------------|-----------------------|---------|--|
|                            | Otherwise the more fi      | ne-grained cs_keep_c   | myk (transformation flag) is recommend                                                                                                    | ed.                   |         |  |
| Upload presets:            | Unsigned uploading enabled |                        |                                                                                                    |                       |         |  |
|                            | Name                       | Mode                   | Settings                                                                                                    |                       |         |  |
|                            | n1dk0mws                   | Signed                 | Overwrite: <b>true</b><br>Unique filename: <b>true</b><br>Delivery type: <b>upload</b>                                                                    | Edit Duplicate        | ۵.<br>۲ |  |
|                            | my_preset1                 | Unsigned               | Tags: <b>remote</b><br>Allowed formats: <b>jpg,png</b>                                                                                                    | Edit Duplicate        | ш       |  |
|                            | qhrqbvmo                   | Unsigned               | Use filename or externally defined<br>Public ID:<br><b>false</b>                                                                                          | Edit <u>Duplicate</u> | Ξ.      |  |
|                            | my_preset                  | Signed                 | Overwrite: <b>true</b><br>Unique filename: <b>true</b><br>Delivery type: <b>upload</b>                                                                    | Edit Duplicate        | Ξ       |  |
|                            | ml_default                 | Signed                 | Overwrite: <b>true</b><br>Use filename or externally defined<br>Public ID:<br><b>true</b><br>Unique filename: <b>true</b><br>Delivery type: <b>upload</b> | <u>Edit Duplicate</u> | 血       |  |
|                            | Add upload pres            | <u>et</u>              |                                                                                                    |                       |         |  |
|                            | parameters during th       | ne upload request itse | fault behavior for your uploads, instead<br>If. Parameters can include tags, incomin<br>re. Upload presets have precedence ove                            | g or on-demand        |         |  |

#### Set Upload Preset in SAP Backoffice

To set the upload preset in SAP BackOffice:

- 1. Log into Backoffice, navigate to Cloudinary > CloudinaryConfiguration, select your Cloudinary configuration.
- 2. On the "Cloudinary Configuration" tab, open the "Upload Preset" section and then set the preset value in the attribute "Select upload preset".

### Cloudinary

| ← → C ▲ Not Secure   https://18.13       | 34.237.23:9002/backoffice/<br>ary - Sign In 📢 localhost ♀ Maps 🔰 Restricting access 🔤 Upload API Refere ‡ Slack   general   G 💈 🛆 Setup Guide for S           | * 🗎 Other Bookmarks | ★ ∰ :<br>Reading List |
|------------------------------------------|----------------------------------------------------------------------------------------------------|---------------------|-----------------------|
| Adminis                                  | tration Cockpit *                                                                                                    | ಜ್ ⊚ ⊻              | @ U                   |
| Filter tree (Alt+Down for options)       | ৫ SEARCH                                                                                                    |                     | ₽ ≈                   |
| Base Commerce                            | Cloudinary Configuration                                                                                                    |                     |                       |
| <ul> <li>Deeplink Urls</li> </ul>        | 1                                                                                                    | REFRESH             | SAVE                  |
| <ul> <li>Rule Engine</li> </ul>          | CLOUDINARY CONFIGURATION PRODUCT CATALOG CONTENT CATALOG IMAGE BREAKPOINTS PRODUCT GALLERY VIDEO PLAYER                                                       | ADMINISTRATION      |                       |
| <ul> <li>Ticket System</li> </ul>        | CLOUDINARY CONFIGURATION PRODUCT CATALOG CONTENT CATALOG IMAGE BREARPOINTS PRODUCT GALLERY VIDEO PLAYER                                                       | ADMINISTRATION      |                       |
| <ul> <li>B2B Approval Process</li> </ul> | CLOUDINARY CONNECTION                                                                                                    |                     | *                     |
| <ul> <li>Merchandising</li> </ul>        |                                                                                                    |                     | ~                     |
| B2B Commerce                             | Version: v1.1.0<br>Enable Cloudinary                                                                                                    |                     |                       |
| Personalization                          | True False                                                                                                    |                     |                       |
| - Cloudinary                             | Connected to Cloudinary<br>Free Classic   Credits : N/A , Storage Usage : 5.15 GB (N/A) , Bandwidth Usage : 9.46 GB (N/A) , Transformation Usage : 5951 (N/A) |                     |                       |
| CloudinaryConfiguration                  |                                                                                                    |                     |                       |
| Entitlements                             | UPLOAD PRESET                                                                                                    |                     | *                     |
| ▶ yForms                                 | Select upload preset 💿                                                                                                    |                     |                       |
| SAVED QUERIES                            | sfmc_preset                                                                                                    |                     |                       |
| No queries                               |                                                                                                    |                     |                       |
|                                          | See the <u>upload presets</u> documentation                                                                                                    |                     | *                     |

**Note**: You can only select the name of an existing upload preset. You cannot create a new upload preset from SAP Backoffice. If no upload preset displays and you want to create a new one, then you need to login to your Cloudinary Account and create it from there, as described above.

#### **Analytics Query Param**

Analytics Query Param Appended to Asset URLs

The purpose of the Analytics query param is to track the delivery and transformations of the assets delivered by Cloudinary. On loading Storefront, SAP Commerce adds the query param "?\_=AJ" to all assets delivered by Cloudinary. This query param is not stored in the SAP Backoffice.

Note: There is no way to disable this functionality.